<span id="page-0-0"></span>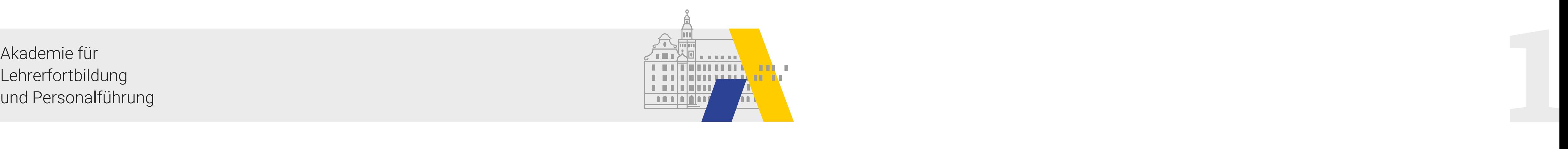

# **Sprachförderung mit digitalen Tools an beruflichen Schulen:** Ideen, Beschreibungen und konkrete Umsetzungsbeispiele

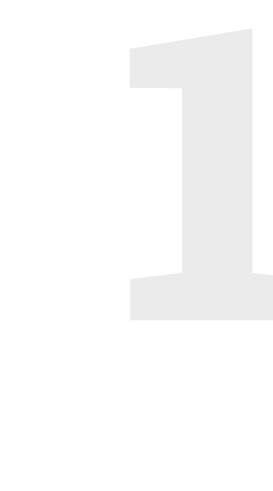

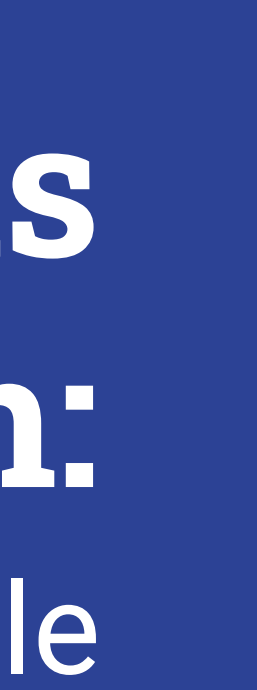

 $\left| \cdot \right|$ 

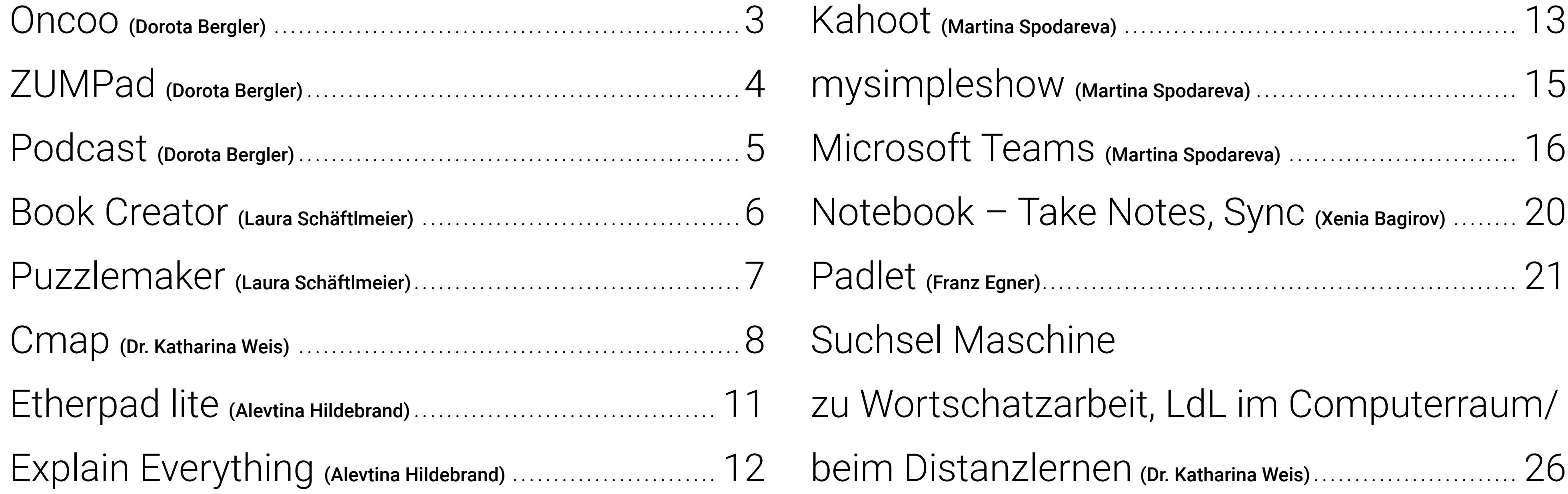

<span id="page-1-0"></span>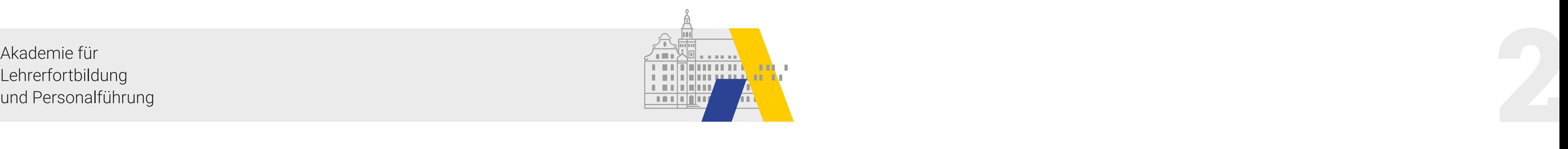

## Übersicht der Werkzeuge/Apps

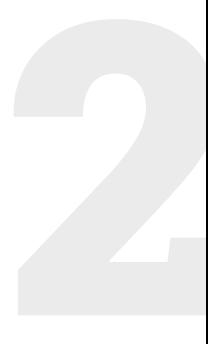

<span id="page-2-0"></span>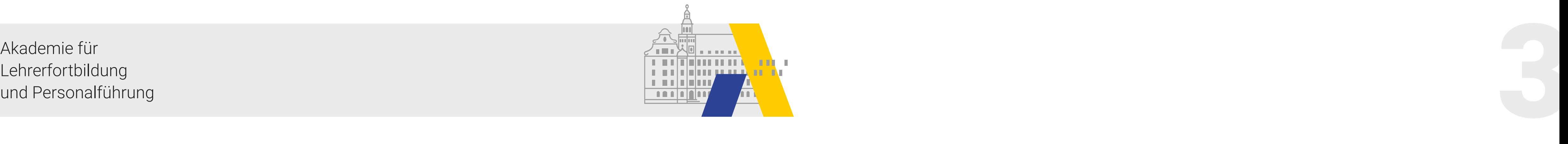

**Vorteile** Da man diese App nicht installieren muss, gibt es kein Problem mit dem Speicherplatz.

#### Didaktische • Vorhandenen Wortschatz üben und festigen

#### Oncoo

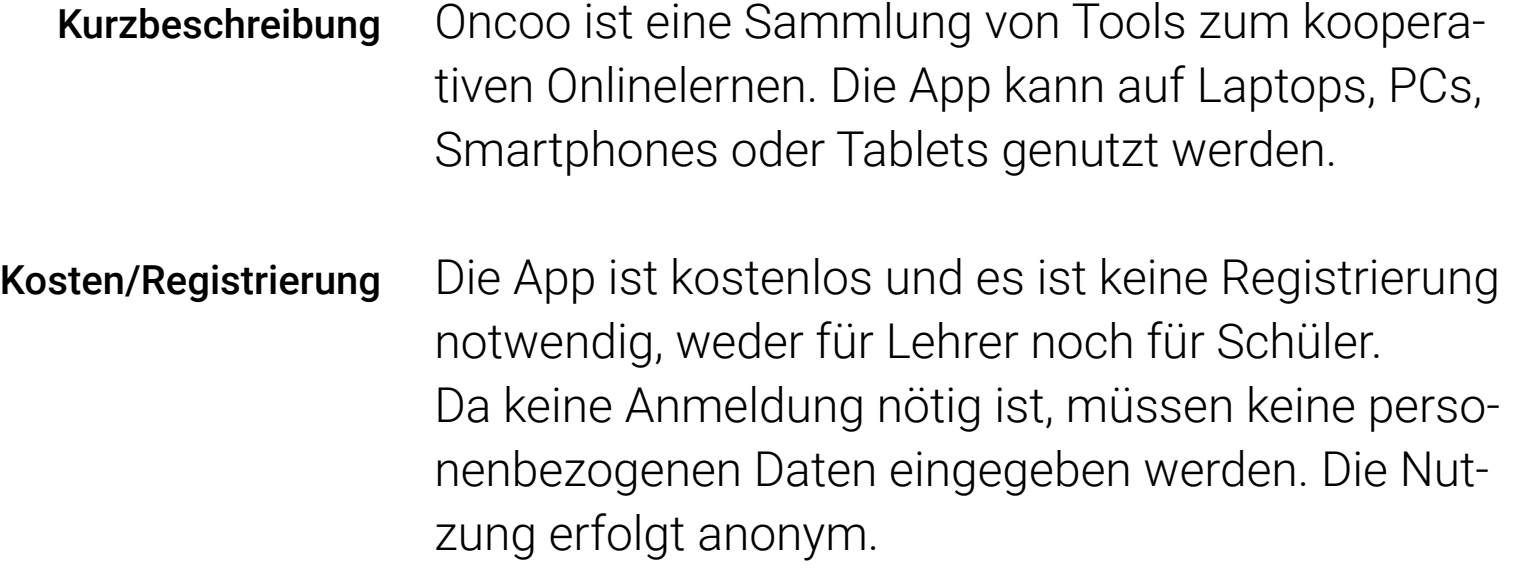

Link <u><https://www.oncoo.de></u>

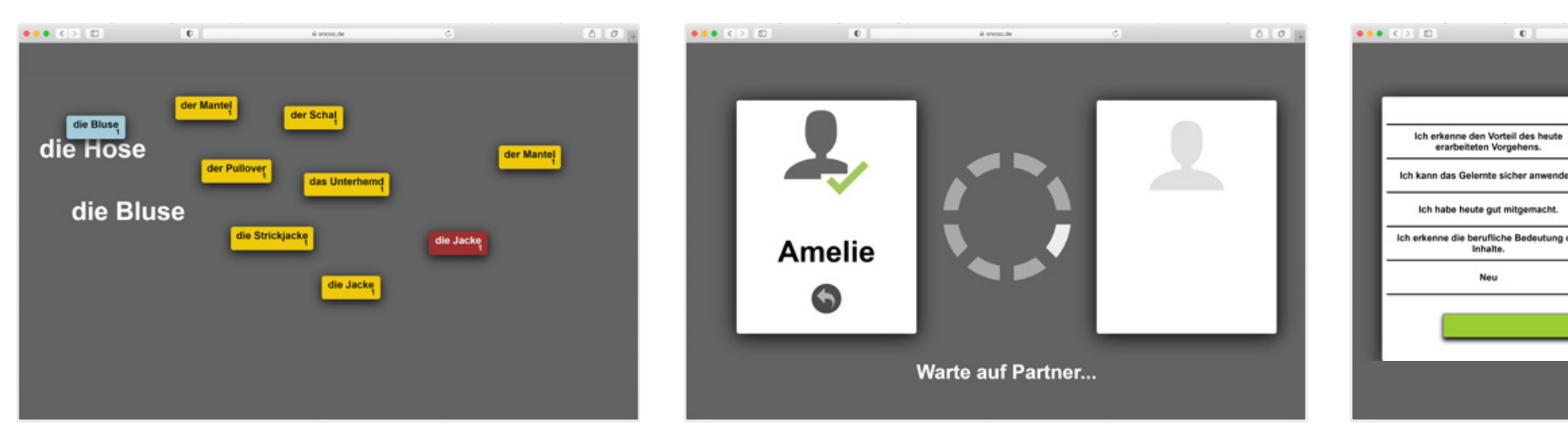

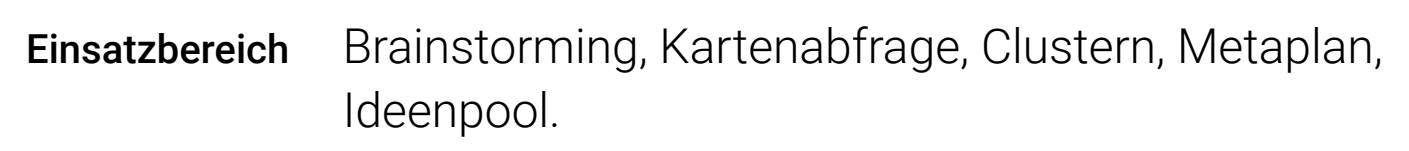

- neue Wörter lernen
- spielerisch neue Ideen entwickeln
- Lernmotivation steigern, indem man als Helfer andere Schüler unterstützt
- Gruppenbildung entsprechend des Lerntempos möglich

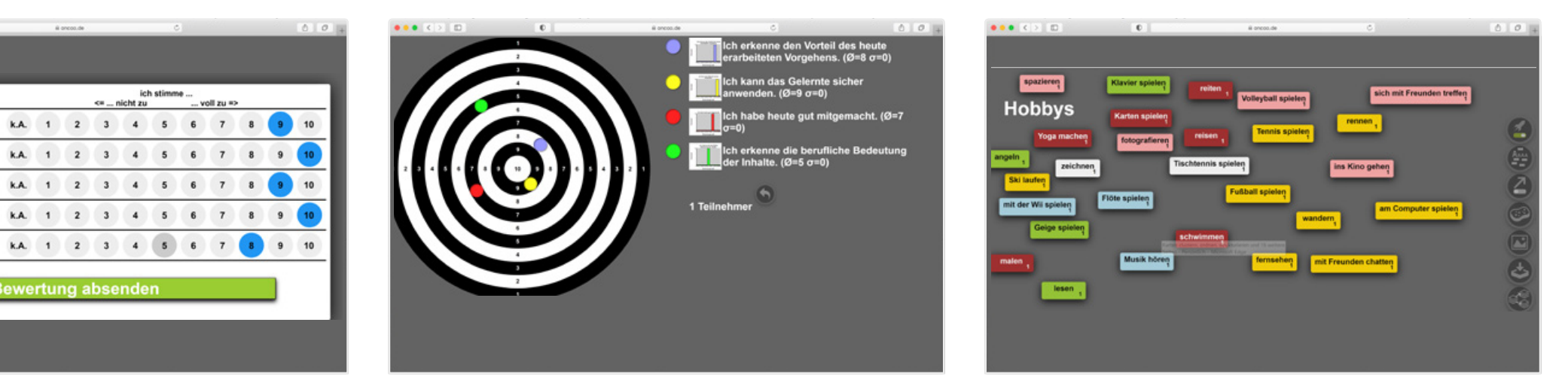

Umsetzungsmöglichkeiten

Dorota Bergler

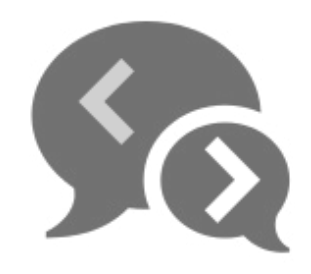

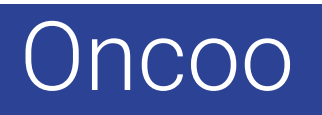

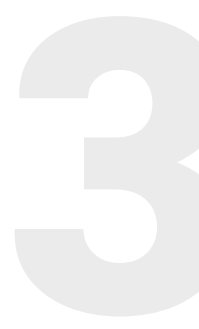

 $\begin{array}{c|c|c|c} \hline \multicolumn{1}{c|}{\textbf{.}} & \multicolumn{1}{c|}{\textbf{.}} \\ \hline \multicolumn{1}{c|}{\textbf{.}} & \multicolumn{1}{c|}{\textbf{.}} \\ \multicolumn{1}{c|}{\textbf{.}} & \multicolumn{1}{c|}{\textbf{.}} \\ \multicolumn{1}{c|}{\textbf{.}} & \multicolumn{1}{c|}{\textbf{.}} \\ \multicolumn{1}{c|}{\textbf{.}} & \multicolumn{1}{c|}{\textbf{.}} \\ \multicolumn{1}{c|}{\textbf{.}} & \multicolumn{1}{c|}{\textbf{$ 

Screenshots aus den Lernprojekten

<span id="page-3-0"></span>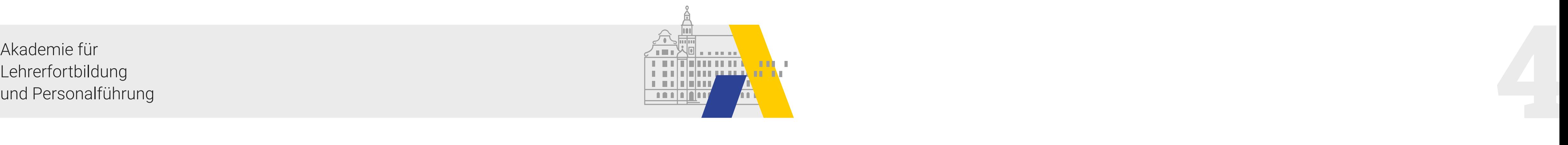

## ZUMPad

- Link <u><https://zumpad.zum.de></u>
- Einsatzbereich · Protokolle oder Notizen schreiben
	- Texte kollaborativ überarbeiten
	- Listen führen
	- Schreibkonferenzen

Das ZUMpad ist eine gemeinsame digitale Fläche, die man gemeinsam mit mehreren Personen beschreiben kann. Kurzbeschreibung

ZUMPad ist kostenlos. Adresse ist der einzige Schutz. Deshalb sollte man es sich gut überlegen, welche Adresse man vergeben möchte. ZUMPad kann für Missbrauch keine Haftung übernehmen. Kosten/Registrierung

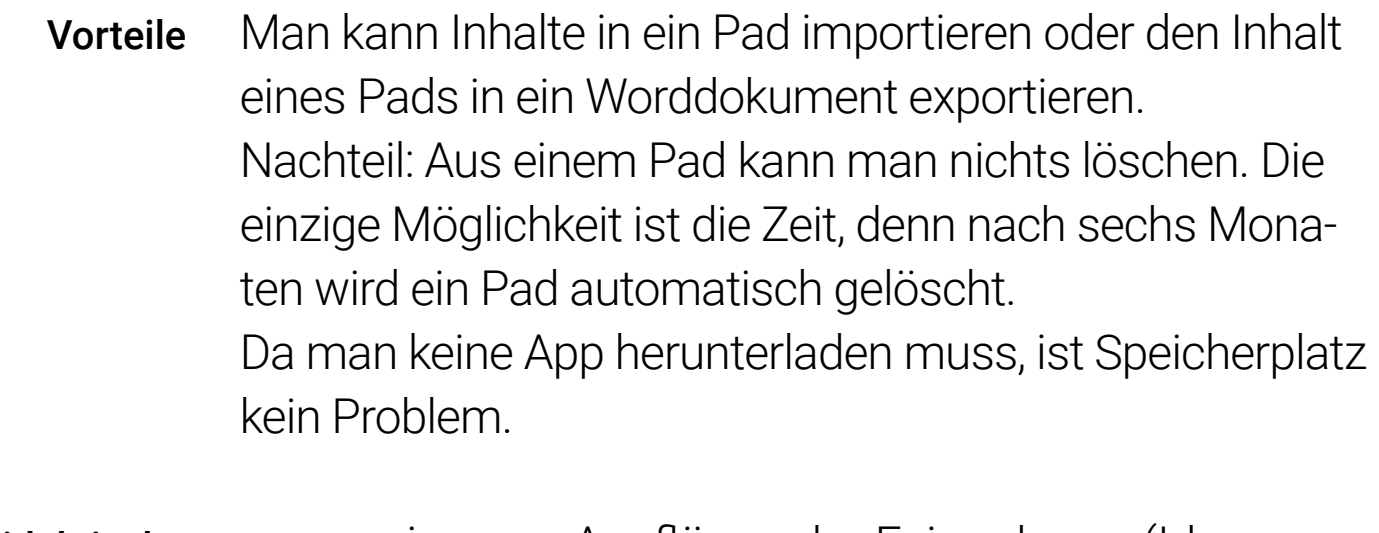

- Lerntipps schreiben
- Kriterien für eine gelungene Präsentation
- Arbeitsaufträge mitteilen

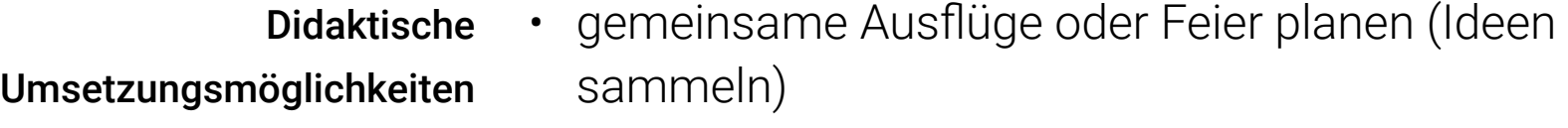

Dorota Bergler

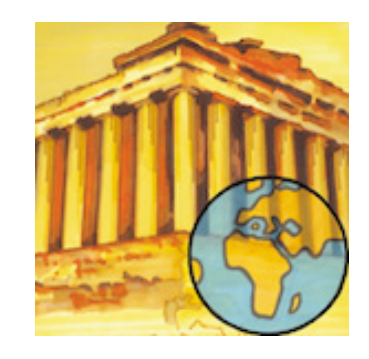

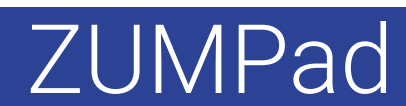

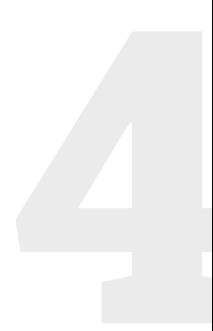

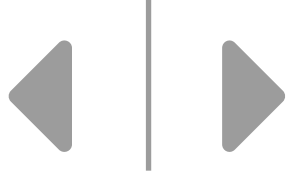

<span id="page-4-0"></span>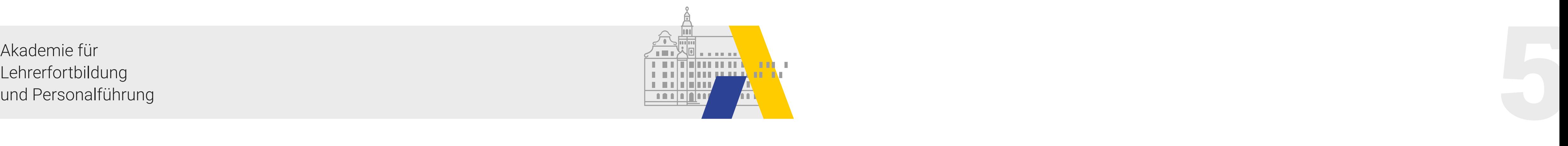

### Podcast

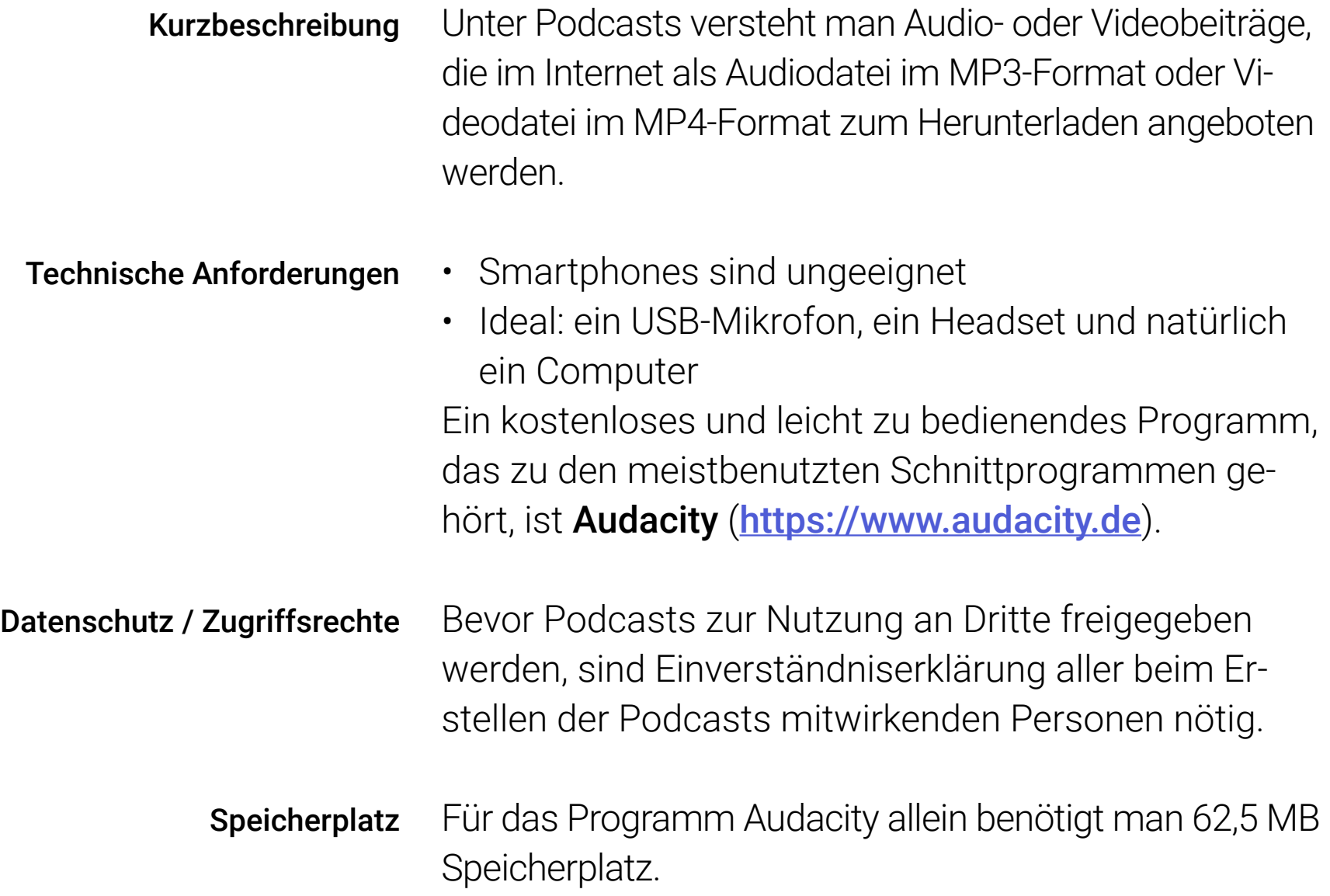

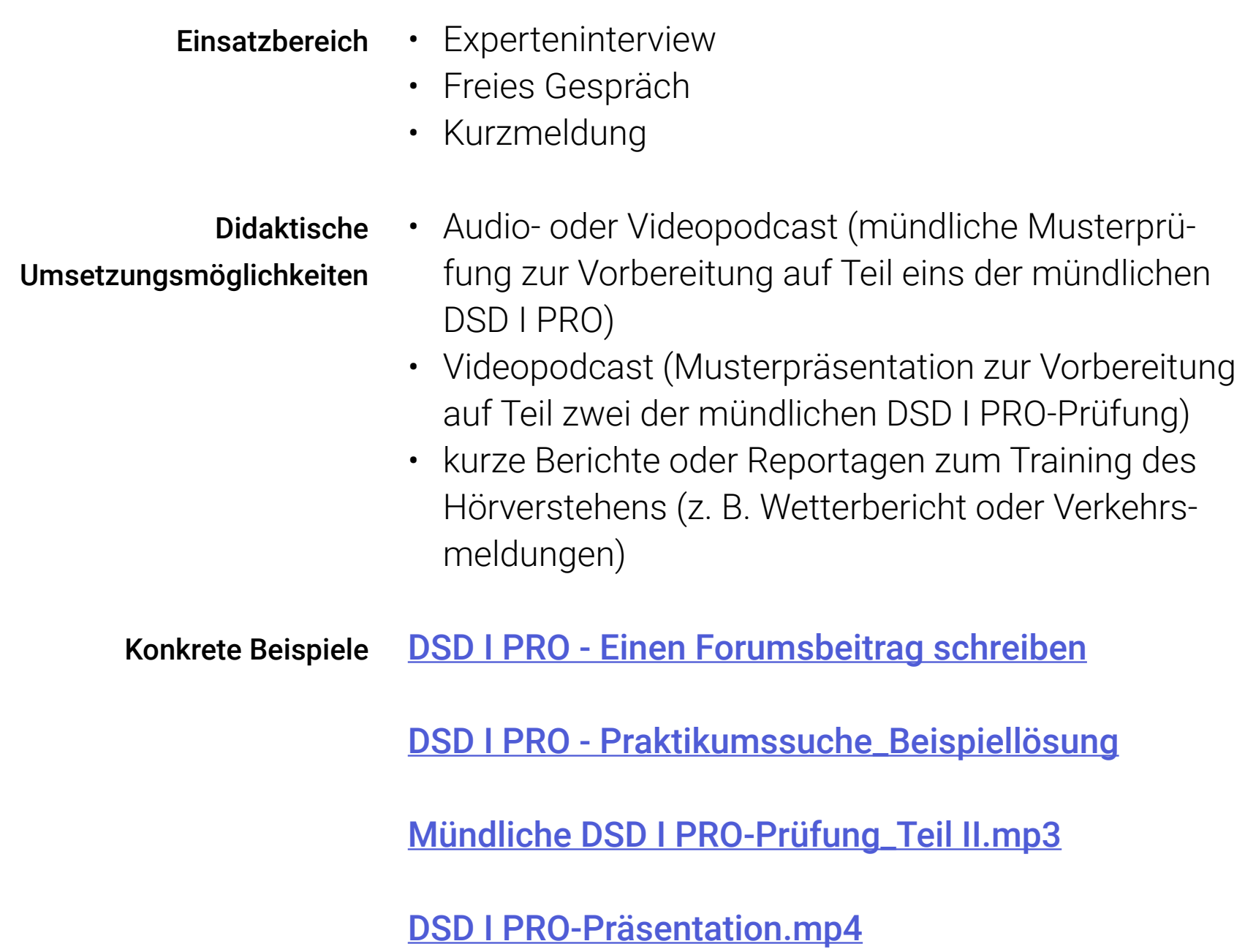

Dorota Bergler

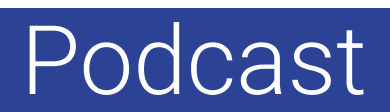

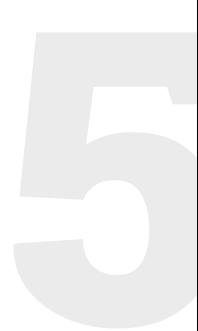

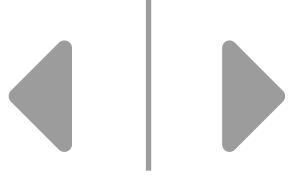

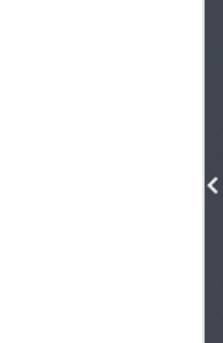

<span id="page-5-0"></span>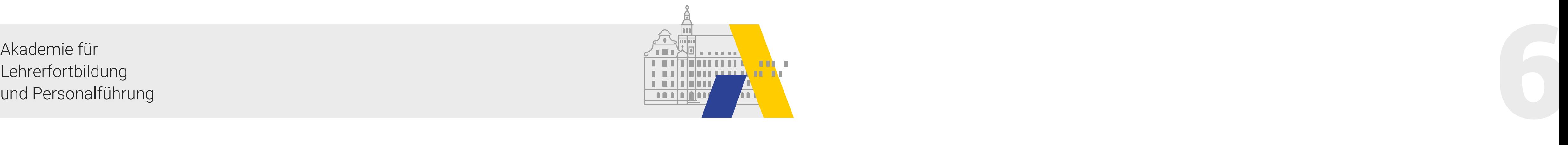

#### Book Creator

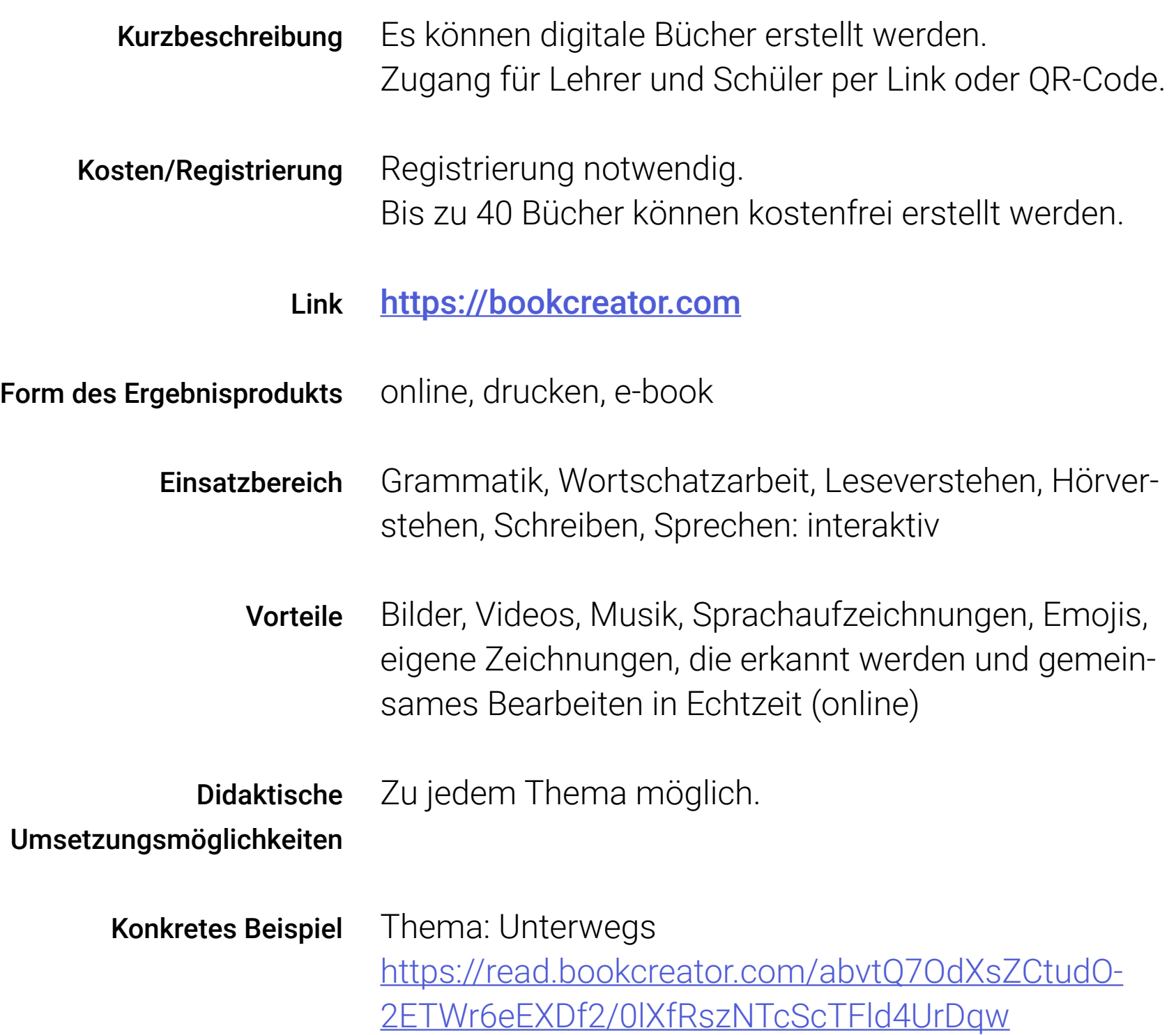

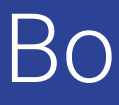

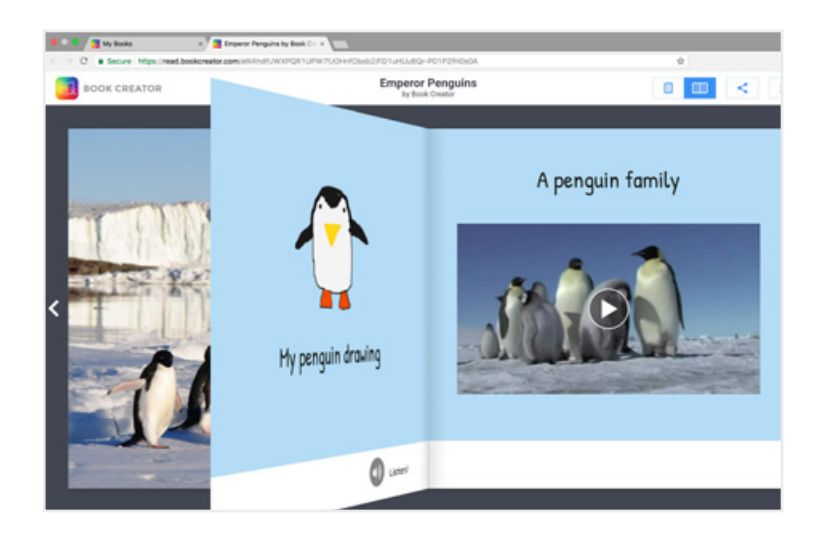

Laura Schäftlmeier

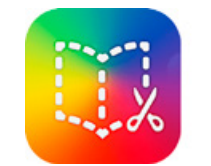

#### **BOOK CREATOR**

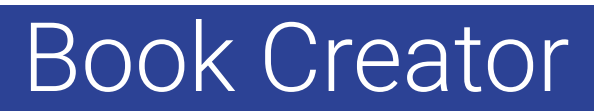

Der Lesemodus

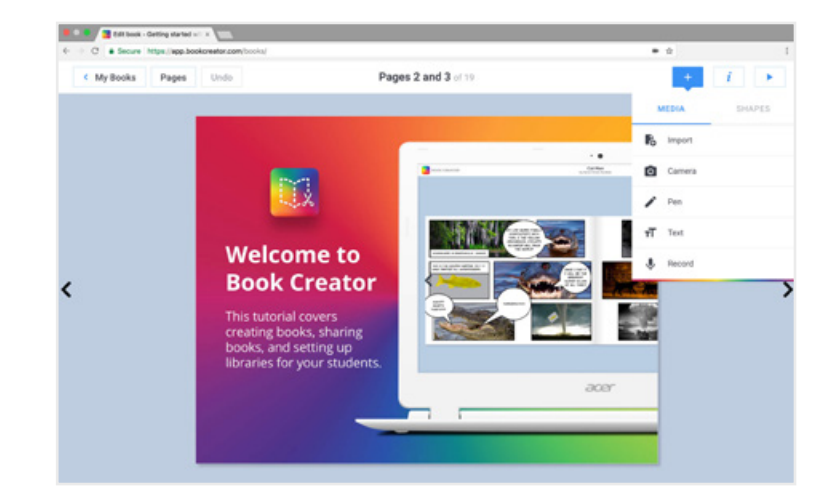

Die Oberfläche von Book Creator in die eine von Book Creator in die eine version iPad-Version

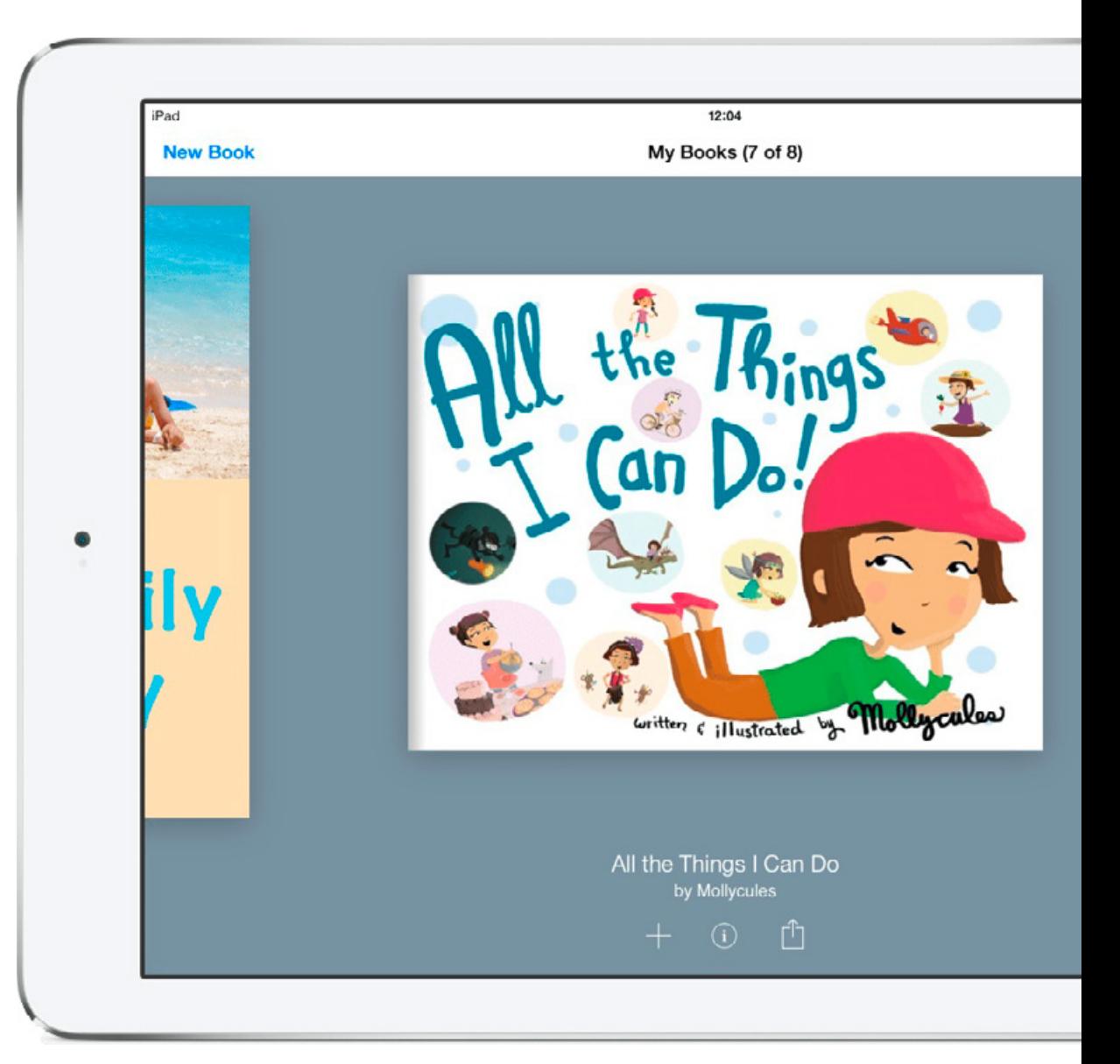

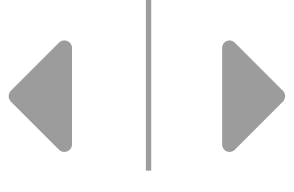

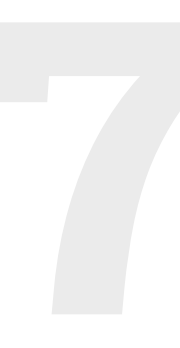

<span id="page-6-0"></span>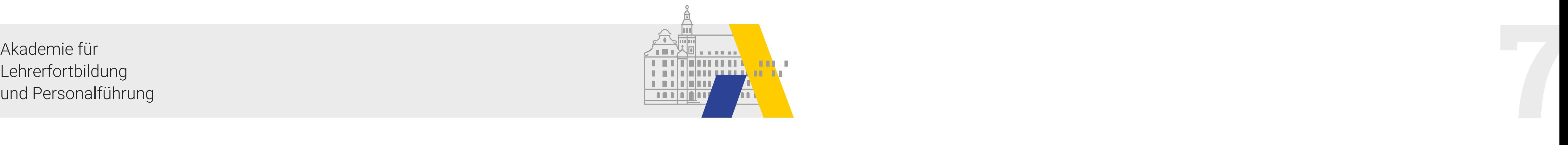

#### Puzzlemaker

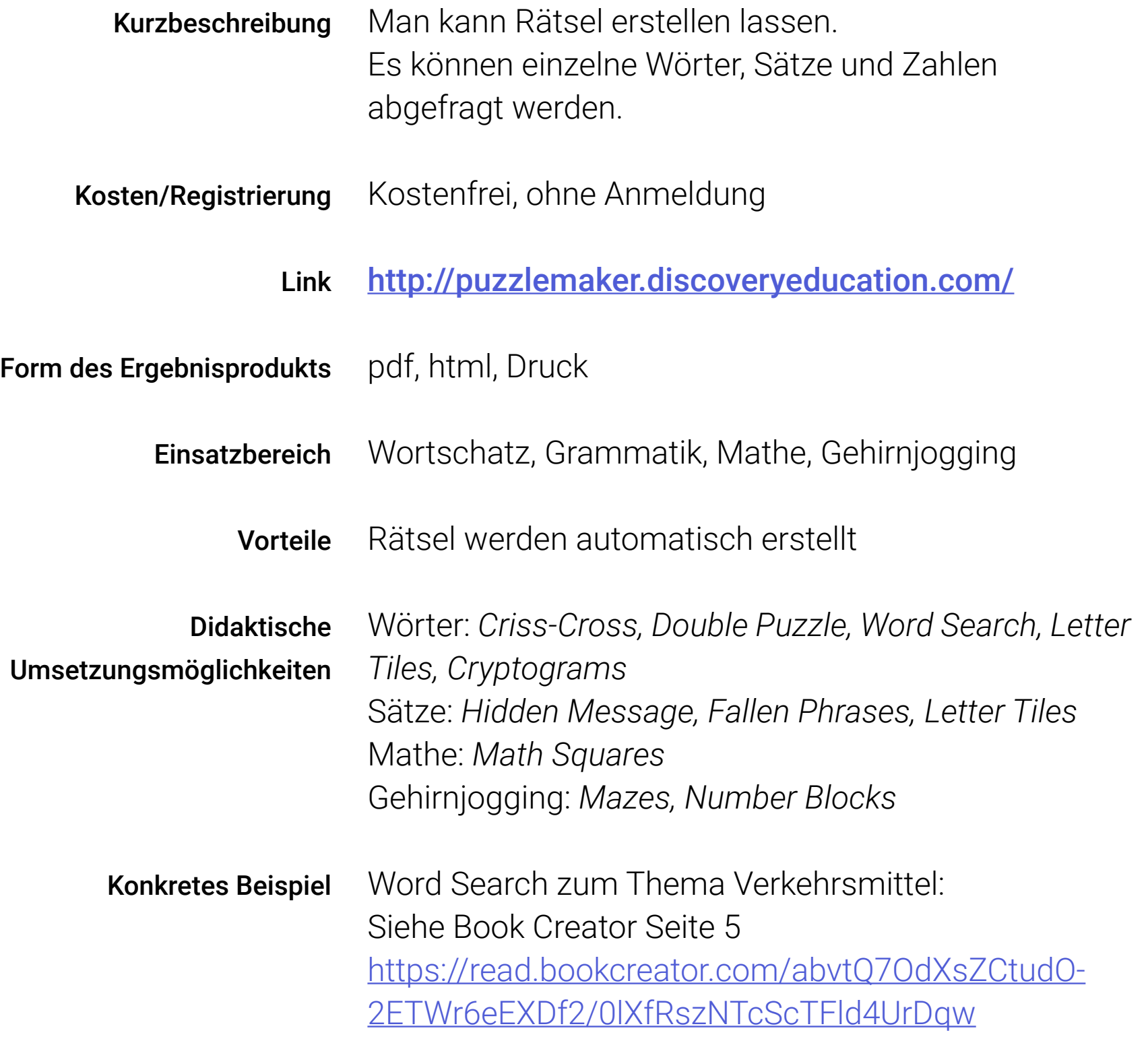

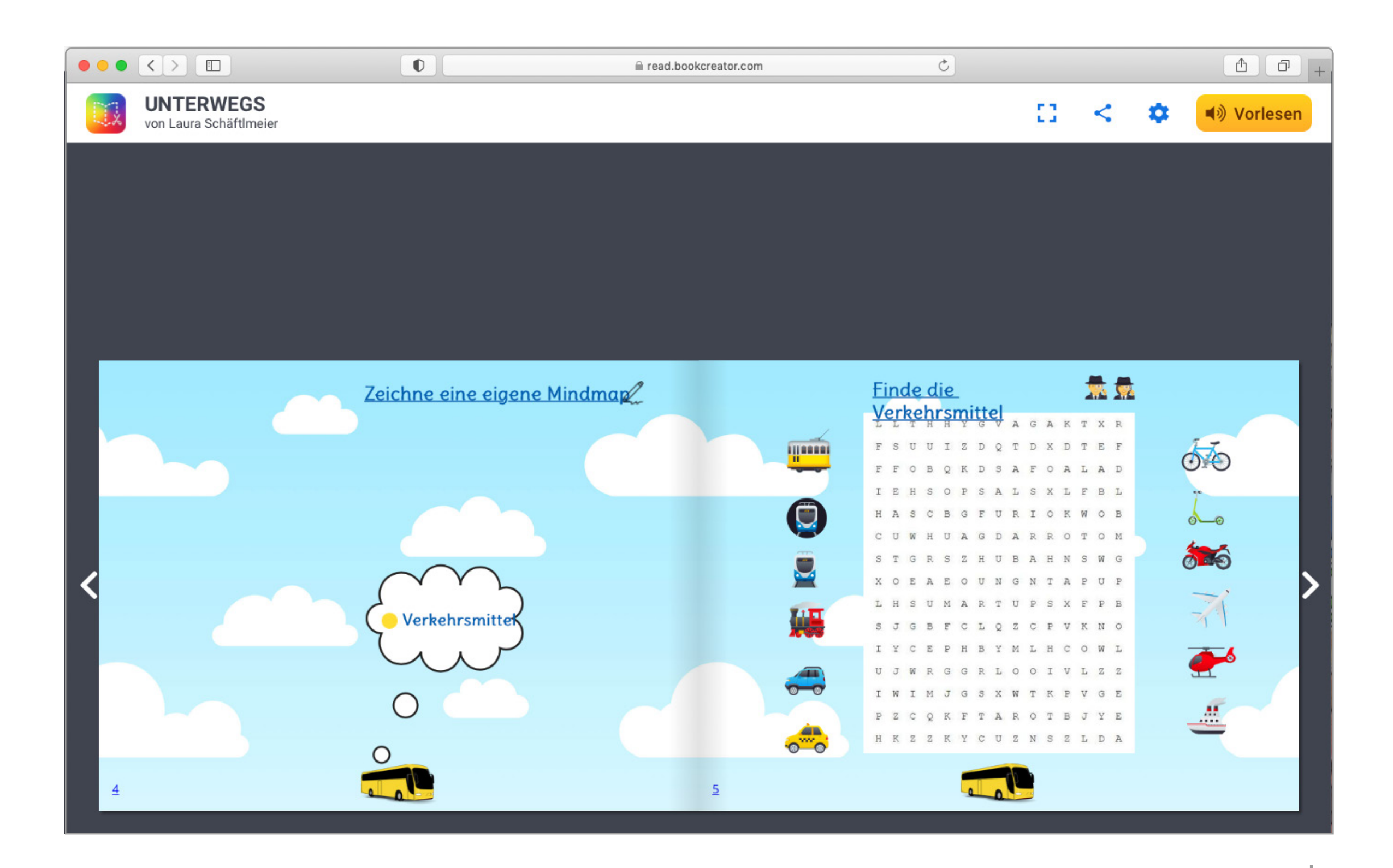

Laura Schäftlmeier

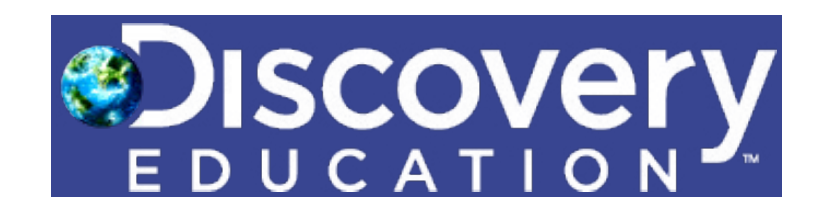

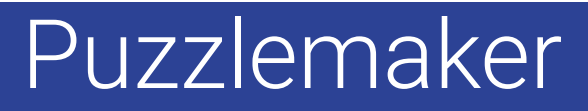

<span id="page-7-0"></span>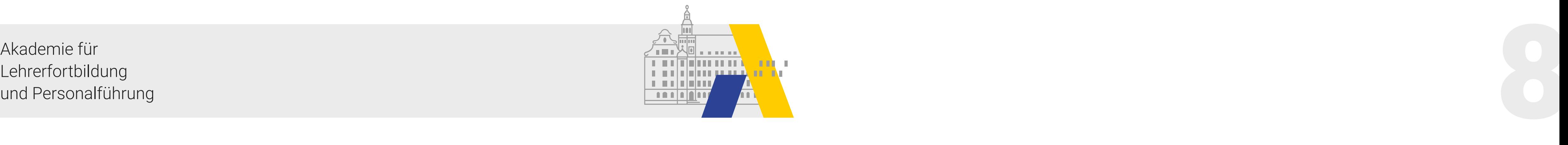

#### Cmap

Anwender\*innen können dieses Tool nutzen, um sich über die als Concept Map visualisierte Wissensstrukturen auszutauschen. Sie können sie zeitgleich mit anderen Anwender\*innen ändern und umstrukturieren. Kurzbeschreibung

kommentieren oder bearbeiten wollen.

Link <u>https://cmap.ihmc.us/</u>

Der kostenlose Download von CmapTools ist ausreichend, um Dokumente zu erzeugen. Nutzer\*innen müssen Name, Vorname, Land, Art der Institution (K-12 Education) und eine Email Adresse angeben. Der zusätzliche Download von CmapServer ist zunächst nicht notwendig, wenn nicht mehrere Nutzer\*innen weltweit auf das Dokument zugreifen, es Kosten/Registrierung

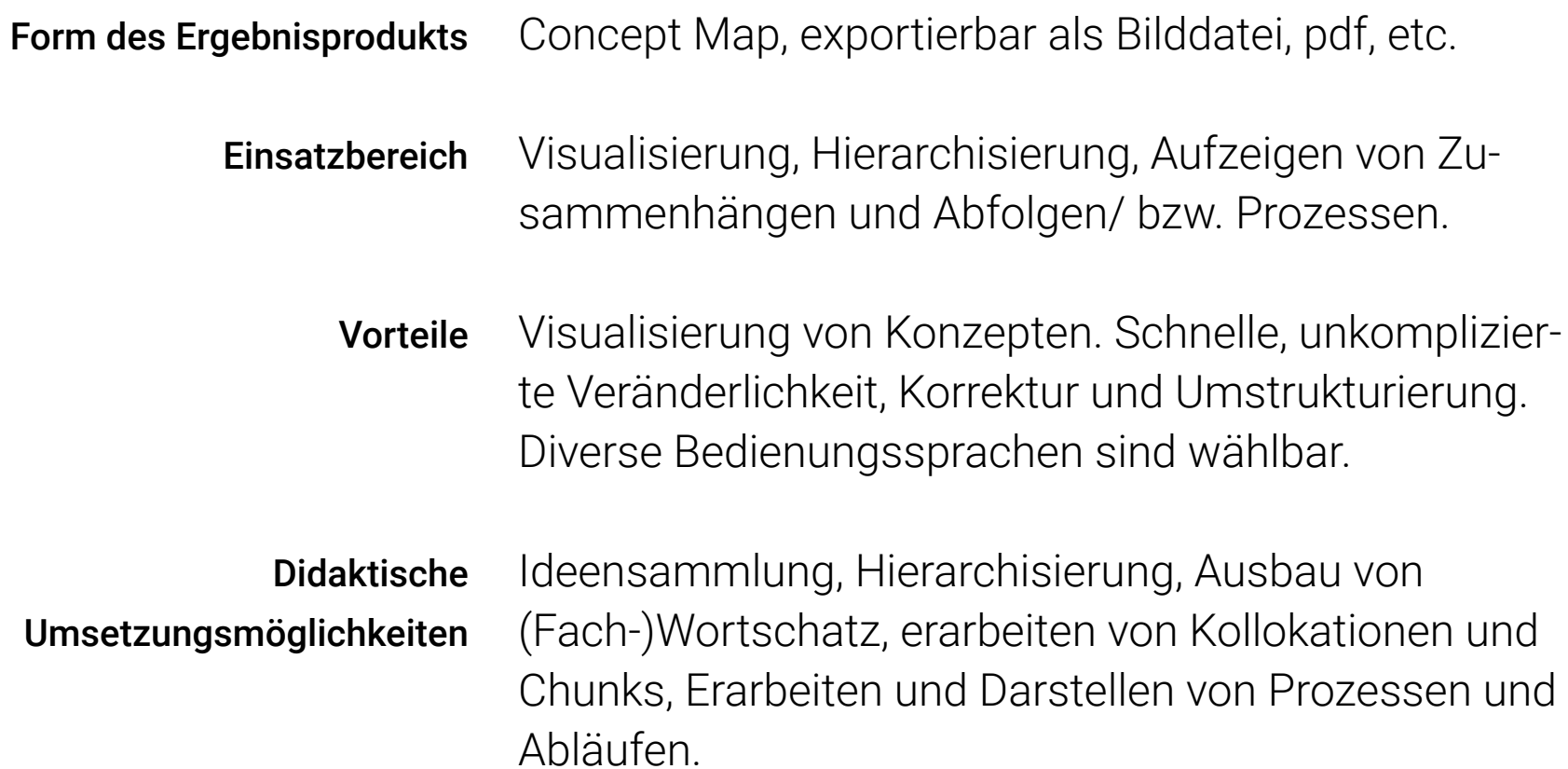

Dr. Katharina Weis

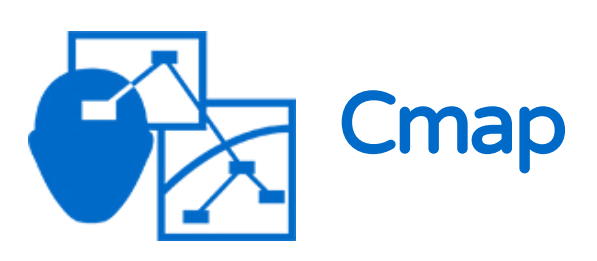

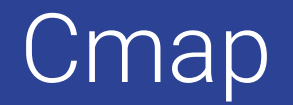

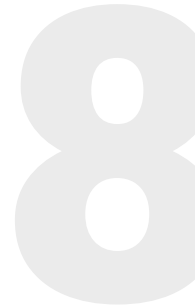

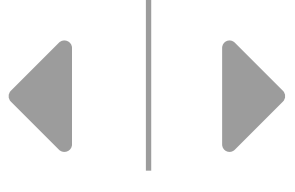

<span id="page-8-0"></span>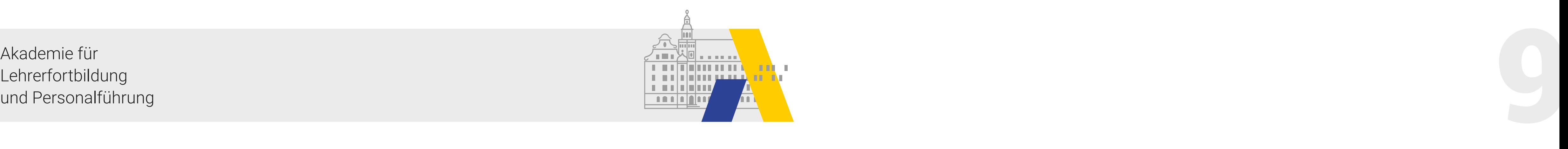

Welche Faktoren beeinflussen den Geschäftserfolg einer Firma? Ideensammlung und -sortierung als Grundlage für die Texterstellung. Konkretes Beispiel

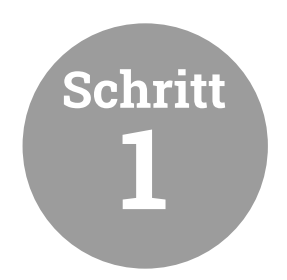

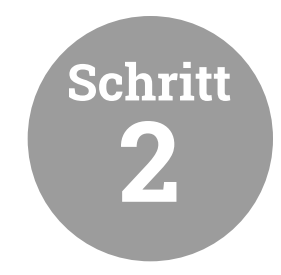

Sammeln von Fakten

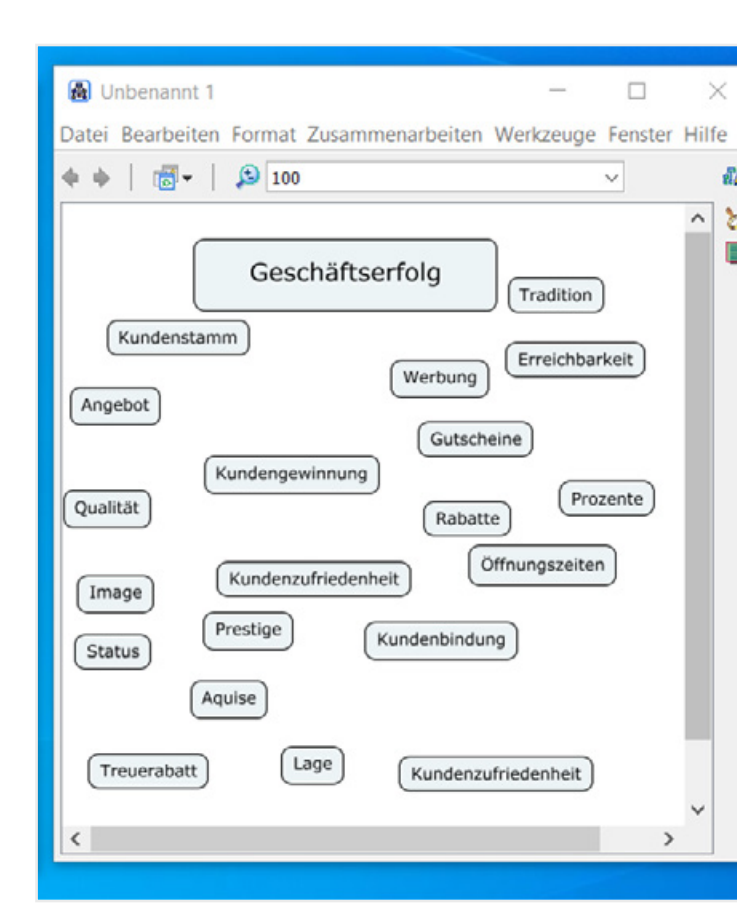

Sortieren und Gruppieren von Faktoren

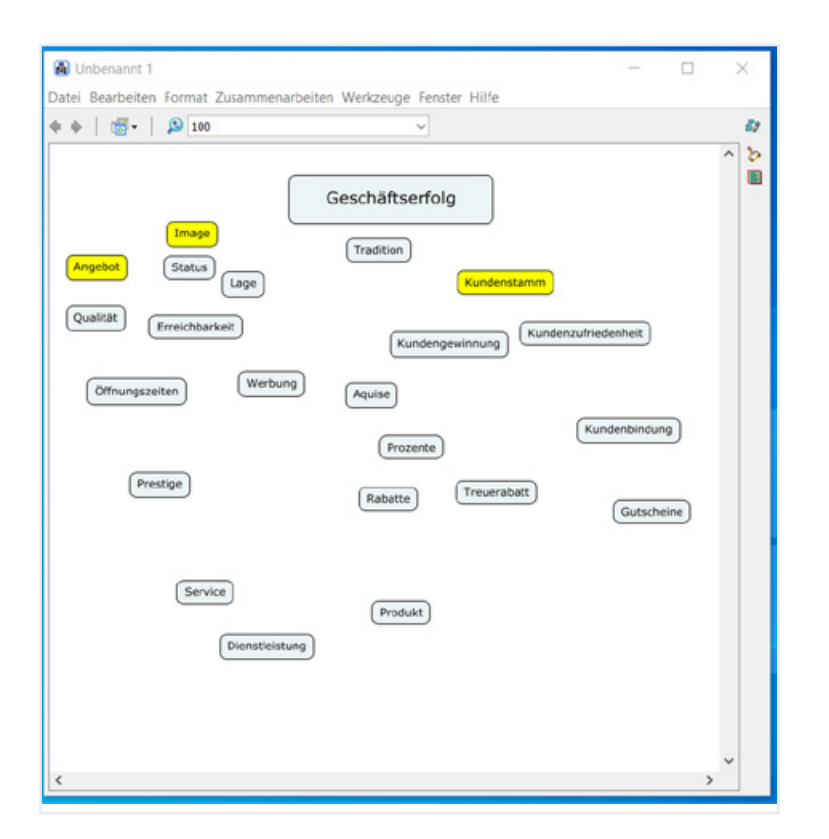

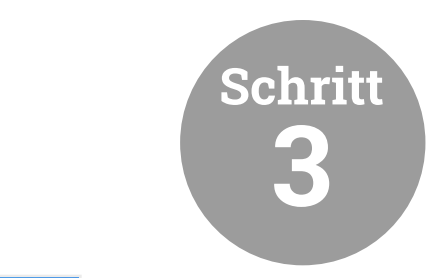

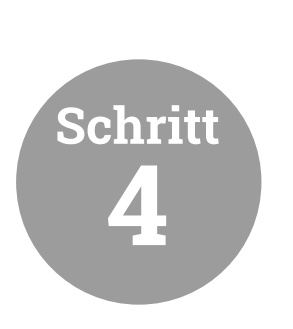

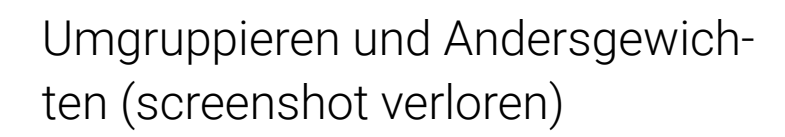

Herausarbeiten eines vornehmlich von traditionellen Faktoren bestimmten Geschäftskonzeptes und -profils.

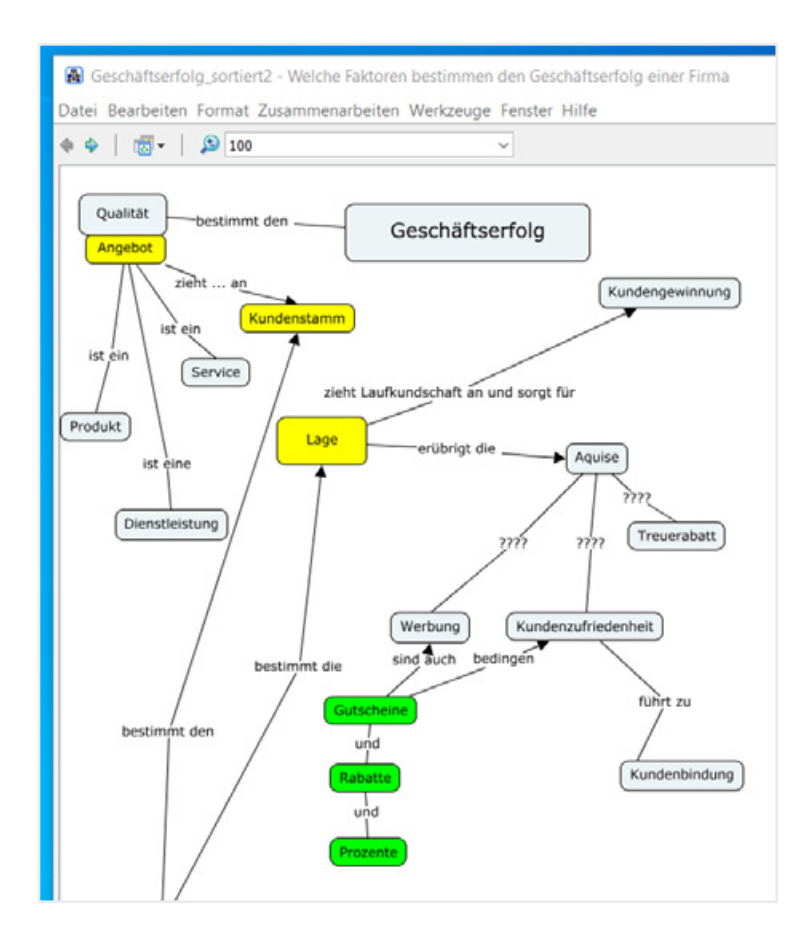

Hierarchisierungen und Priorisierungen fördern unterschiedliche Konzepte zu Tage und dienen deren Visualisierung. Die angelegten Concept Maps können einer moderierten Informationssammlung dienen, da diese Software unkompliziert in der Bedienung und Formatierung ist.

Die Verbindungen zwischen den Begriffen können angereichert werden (z. B. mit Verben: … bestimmt den… ) und führen so zu Chunks und Halbsätzen. Wird bei den Verknüpfungen auf den korrekten Objekt-Anschluss geachtet, erleichtert diese Map den Lerner\*innen die Ausformulierung des Textes. Auf diese Weise kann eine Concept Map im DAZ-Unterricht als Schreibplan für einen zusammenhängenden Text genutzt werden.

#### Cmap

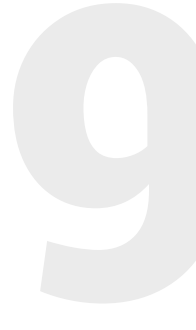

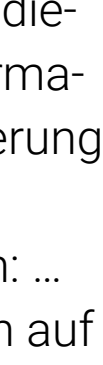

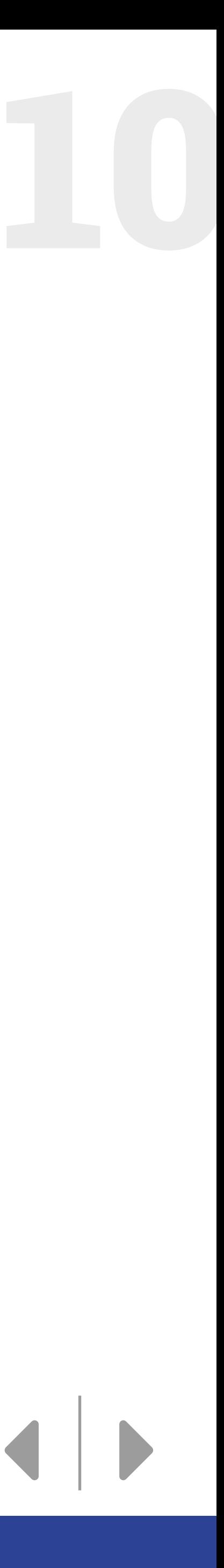

<span id="page-9-0"></span>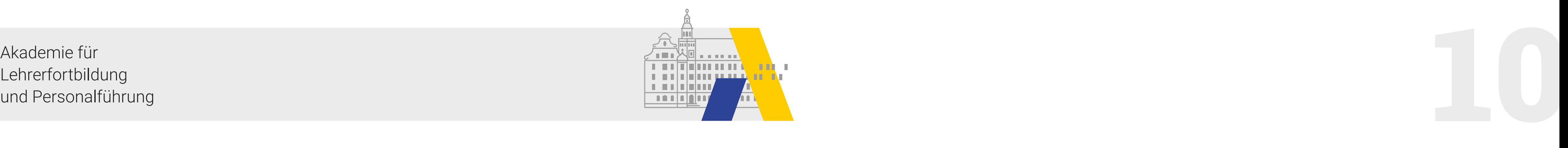

Schreibaufgabe Sie arbeiten als Marketing-Beraterin/Berater. Ihr Ziel ist es, Firmen davon zu überzeugen, neue Marketingmethoden einzusetzen, um mehr Kunden zu gewinnen. Sie wollen auch Inhaber traditionsbewusster Geschäftsprofile davon überzeugen, dass neue Marketing-Methoden den Kundenstamm erweitern und den Geschäftserfolg vergrößern. Stellen Sie Ihr Konzept dar.

> Schreiben Sie einen kurzen Text für Ihre Website, der traditionell denkende Kunden von der Notwendigkeit Ihres Service überzeugt.

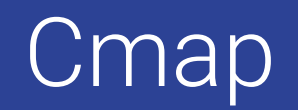

<span id="page-10-0"></span>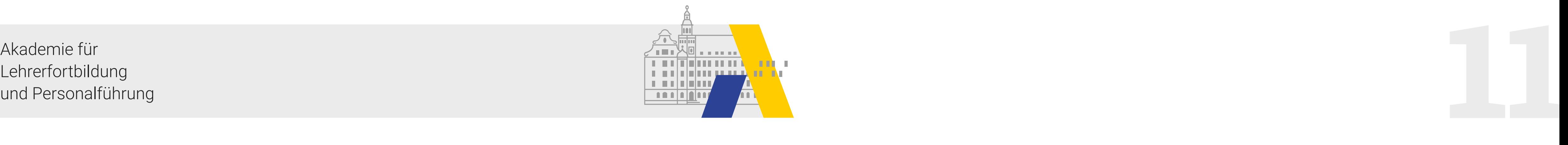

# Etherpad lite

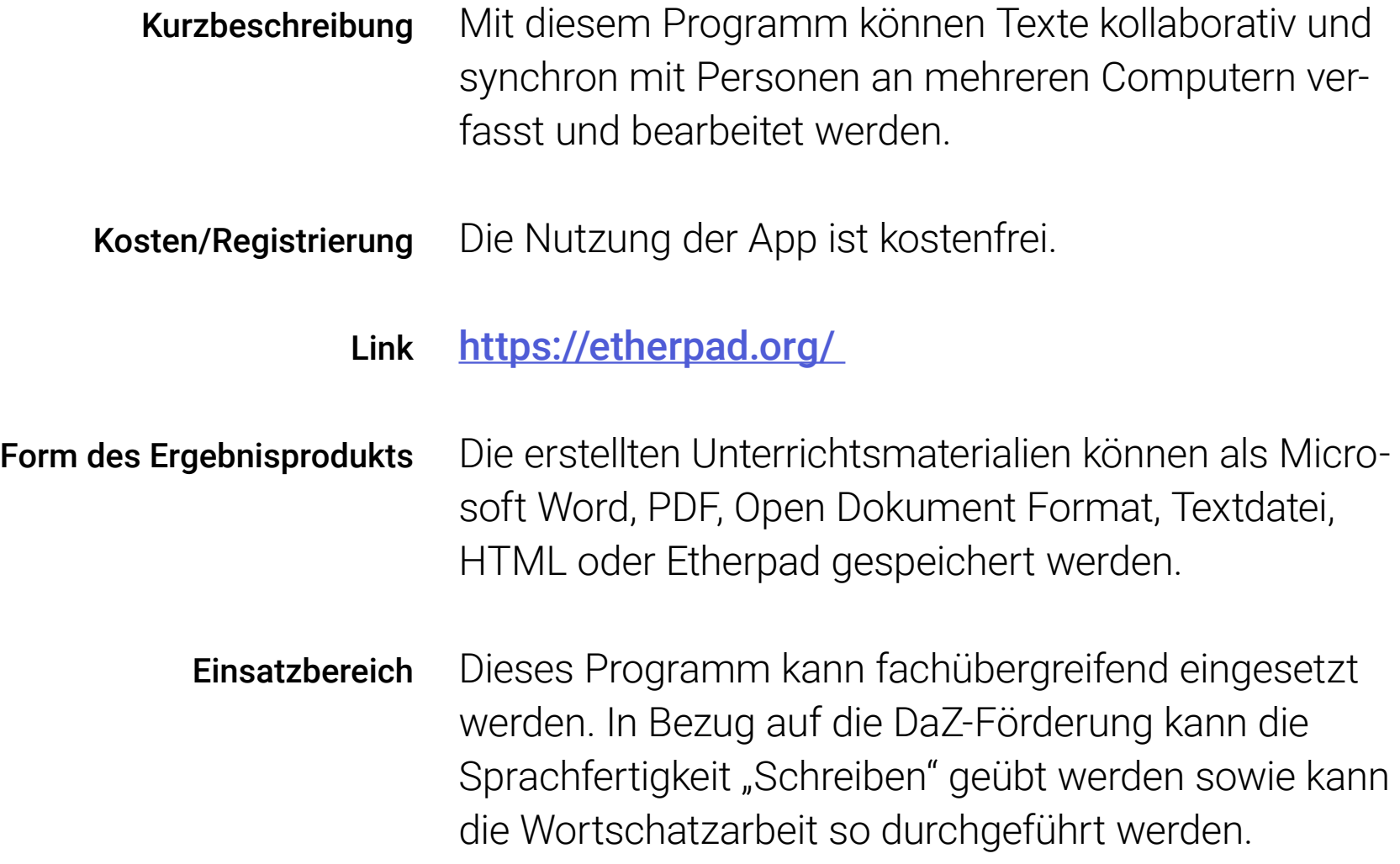

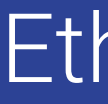

Alevtina Hildebrand

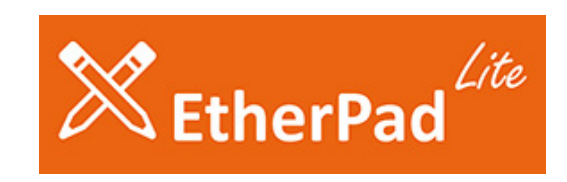

# Etherpad lite

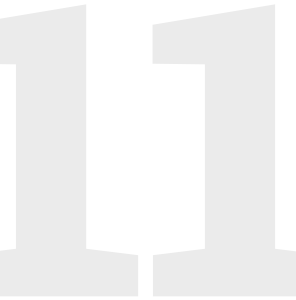

 $\begin{array}{c|c|c|c} \hline \multicolumn{1}{c|}{\textbf{.}} & \multicolumn{1}{c|}{\textbf{.}} \\ \hline \multicolumn{1}{c|}{\textbf{.}} & \multicolumn{1}{c|}{\textbf{.}} \\ \multicolumn{1}{c|}{\textbf{.}} & \multicolumn{1}{c|}{\textbf{.}} \\ \multicolumn{1}{c|}{\textbf{.}} & \multicolumn{1}{c|}{\textbf{.}} \\ \multicolumn{1}{c|}{\textbf{.}} & \multicolumn{1}{c|}{\textbf{.}} \\ \multicolumn{1}{c|}{\textbf{.}} & \multicolumn{1}{c|}{\textbf{$ 

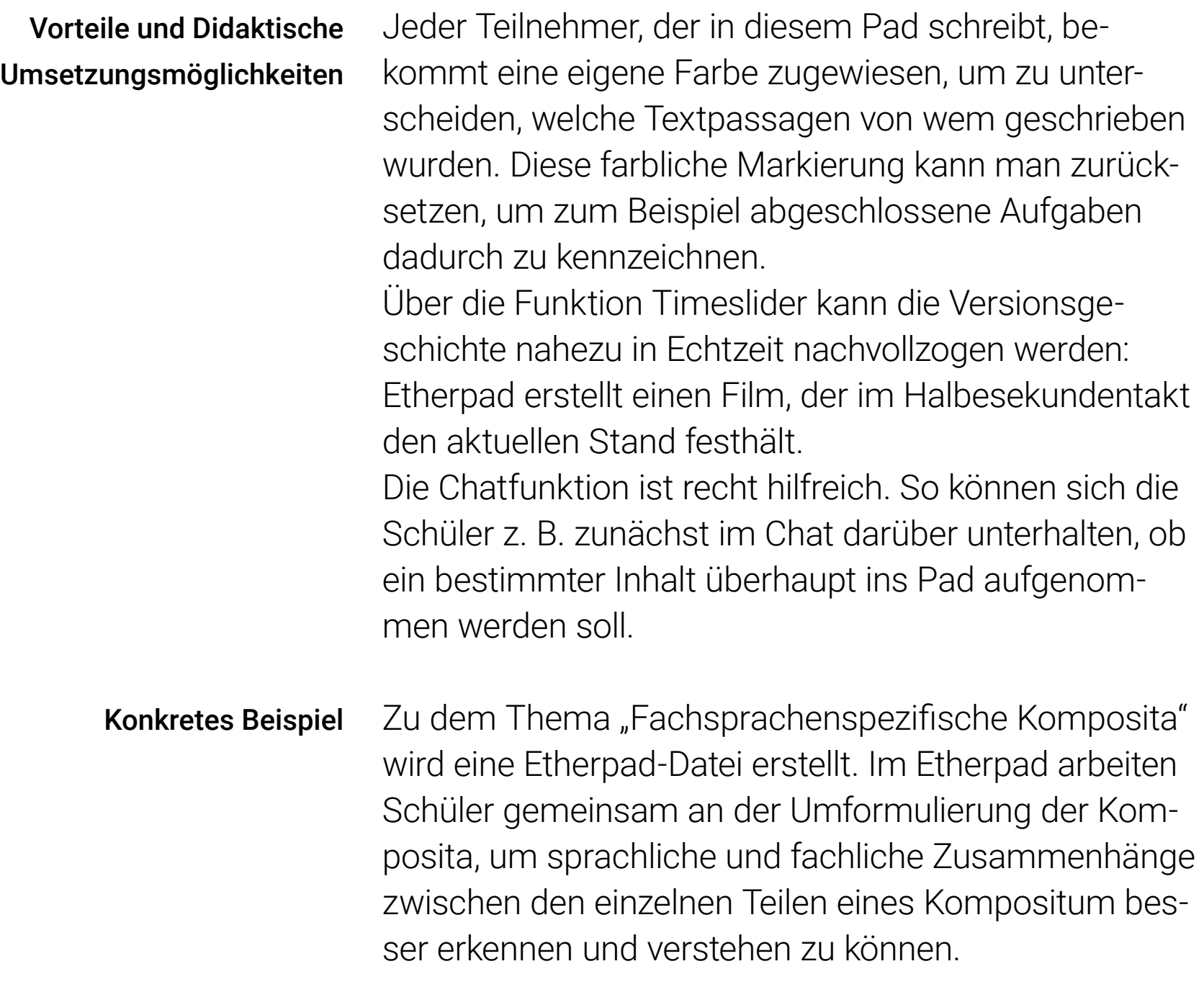

Link zur PDF-Datei

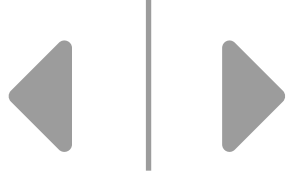

<span id="page-11-0"></span>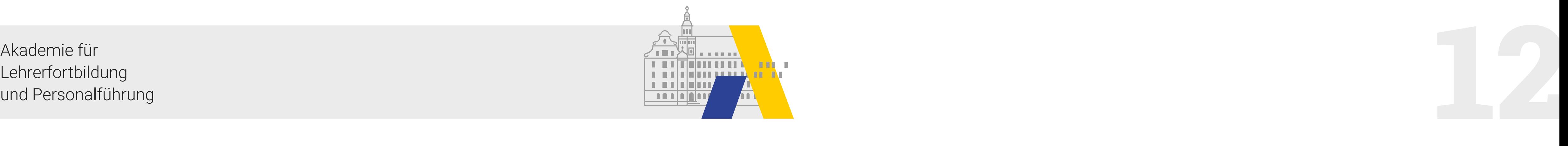

## Explain Everything

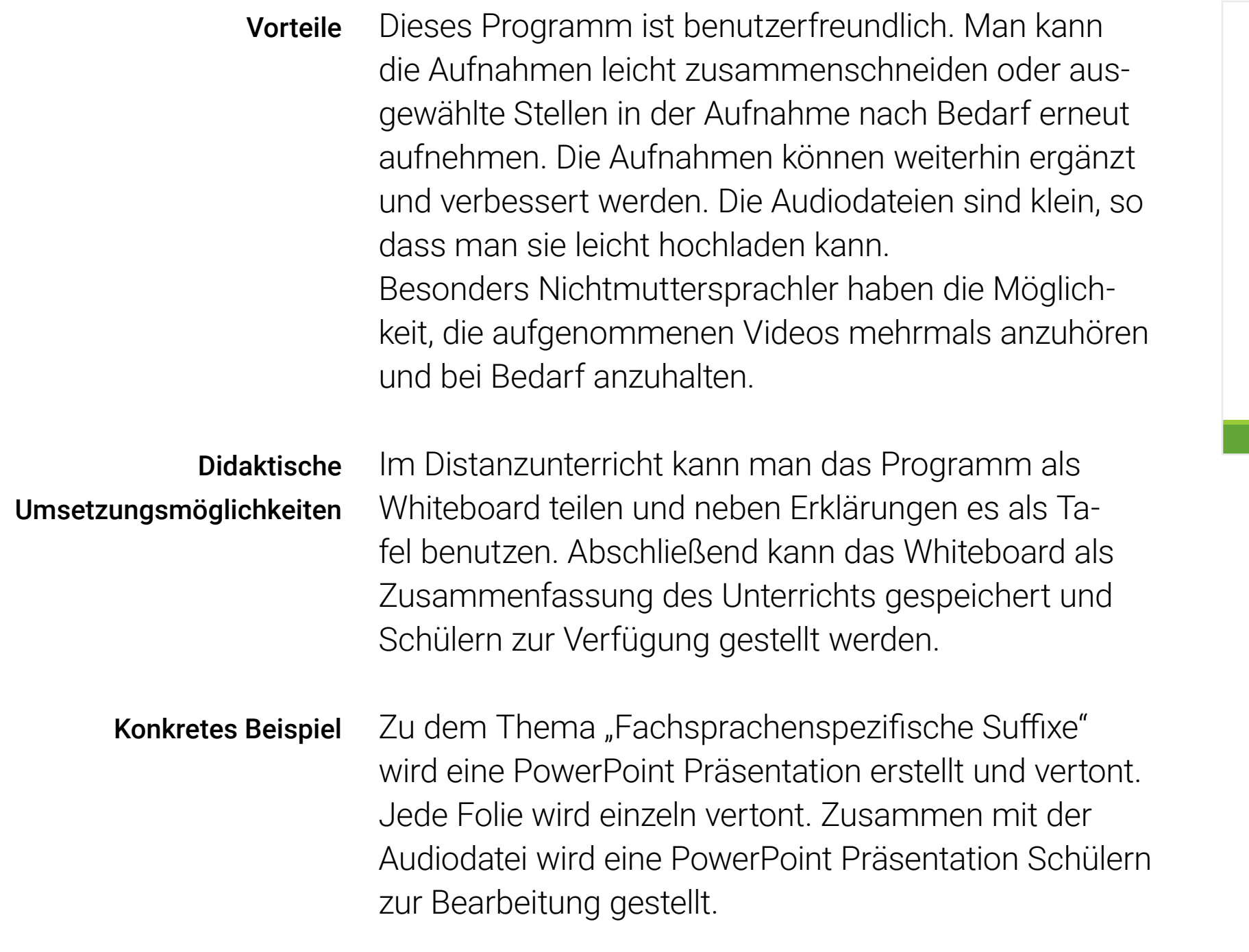

# Quelle: Fügert Nadja; Richter, Ulrike A. (2016): Wissenschaftssprache verstehen. Klett Verlag. Stuttgart Die Fachsprache – eine eigene Spra

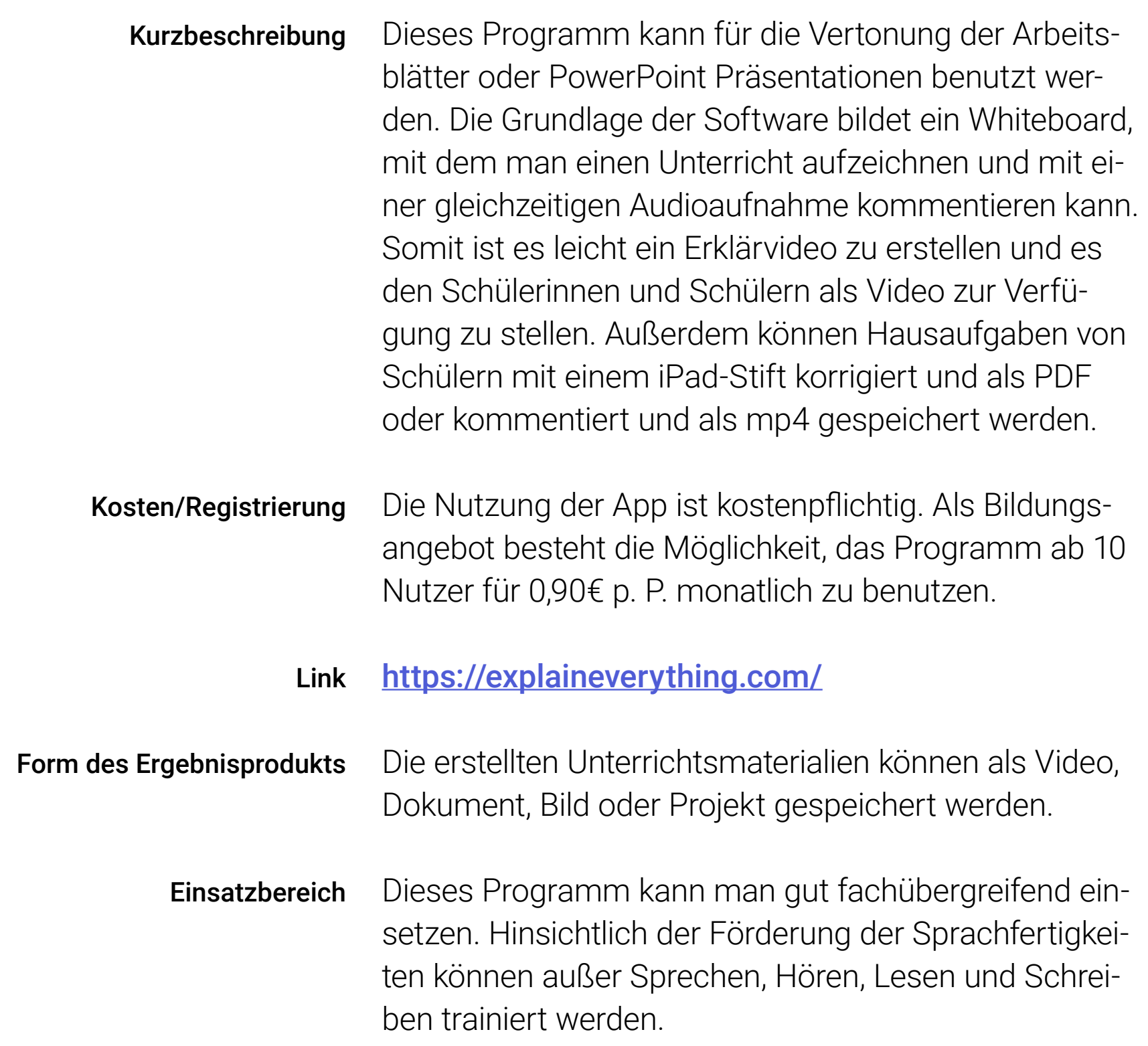

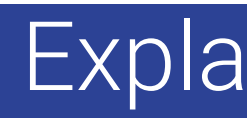

[Link zur PDF-Präsentation](http://moodle-files.alp.dillingen.de/LFO_BS/sprachfoerderung_mit_digitalen_tools_an_beruflichen_schulen/explain-everything/Explain_Everything_Unterrichtsentwurf.pdf) [Link zur vertonten MP4-Version](http://moodle-files.alp.dillingen.de/LFO_BS/sprachfoerderung_mit_digitalen_tools_an_beruflichen_schulen/explain-everything/Explain_Everything_vertonter-Unterrichtsentwurf.mp4)

Alevtina Hildebrand

# **Explain<br>Everything**

### Explain Everything

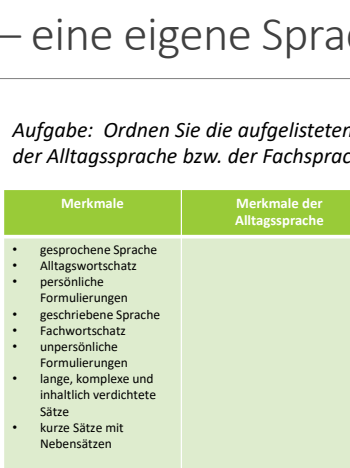

Einblick in die Präsentation

<span id="page-12-0"></span>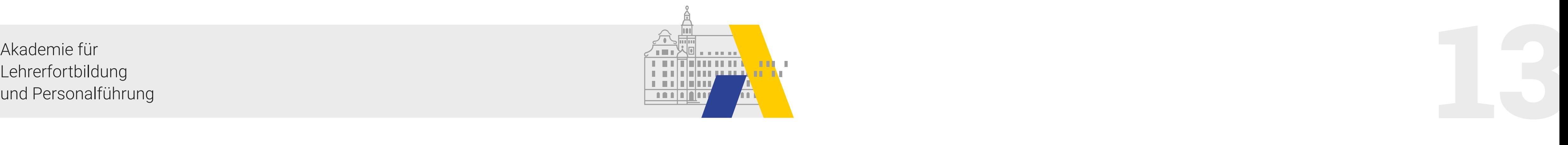

### Kahoot

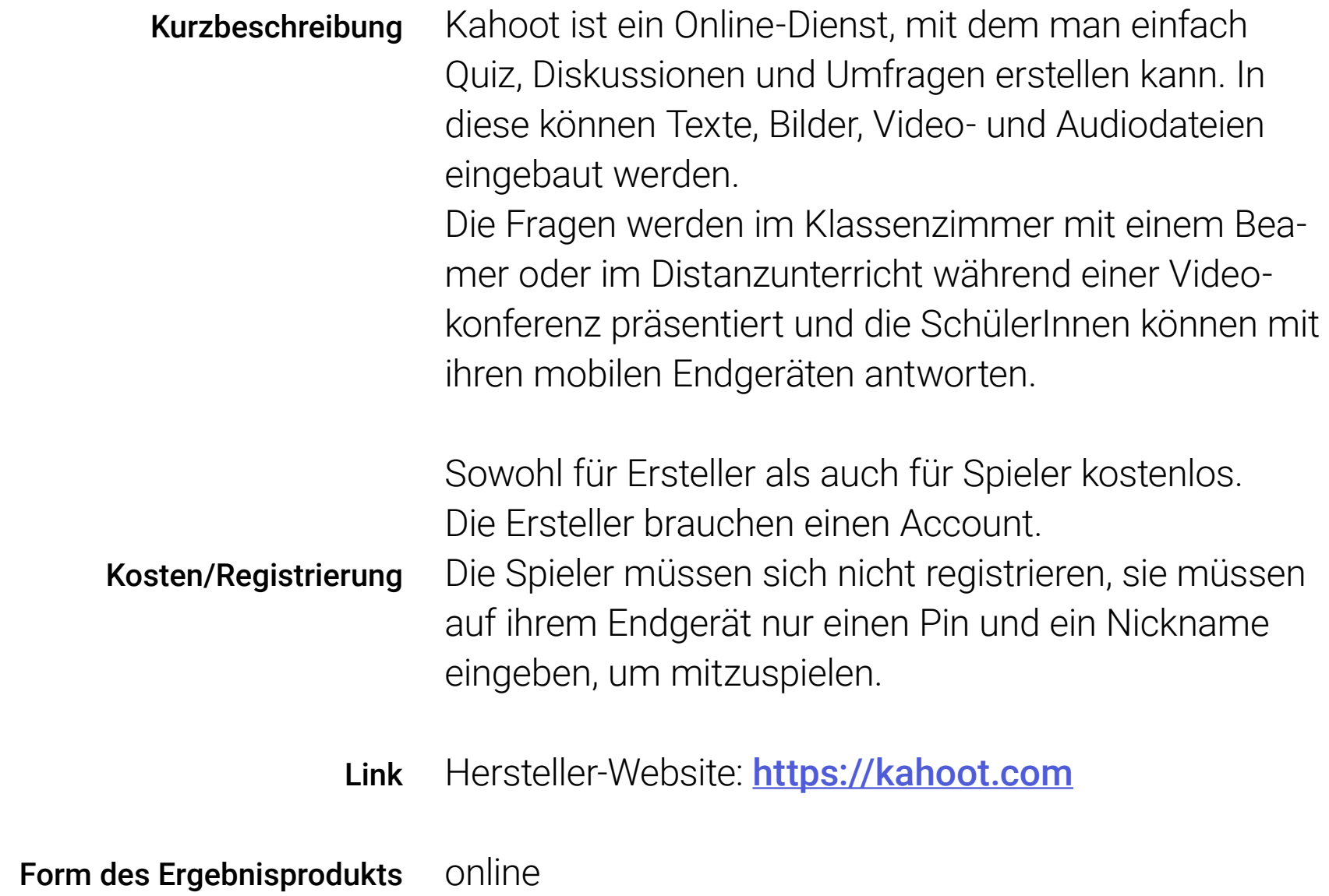

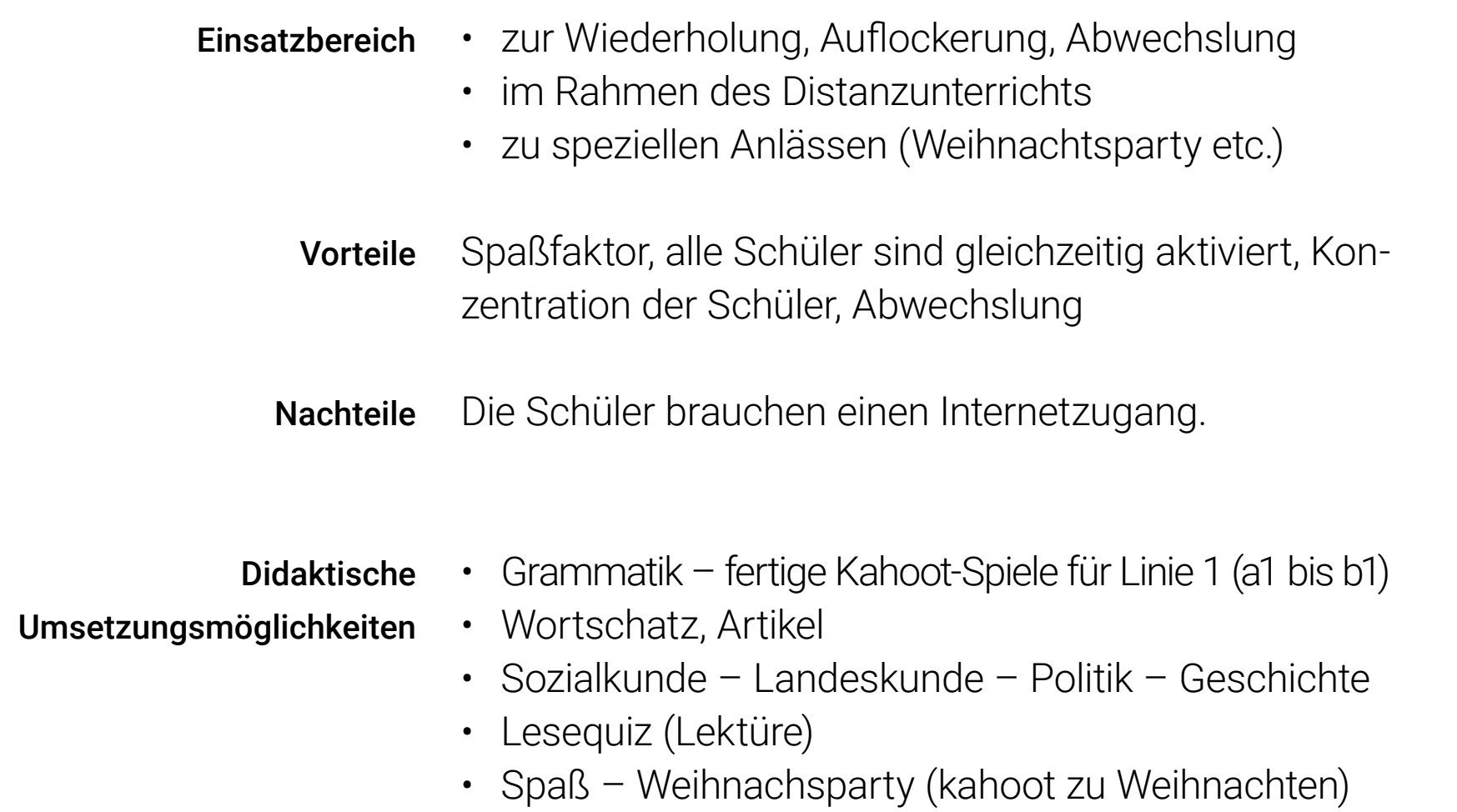

Martina Spodareva

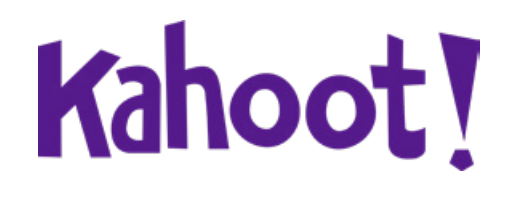

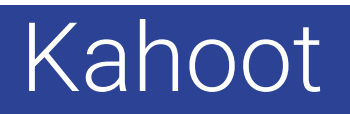

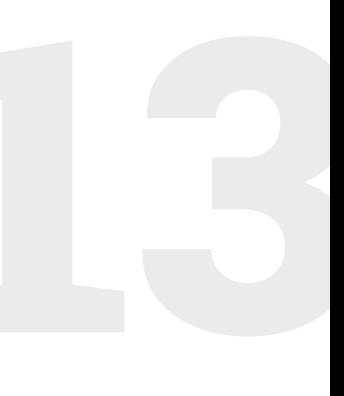

<span id="page-13-0"></span>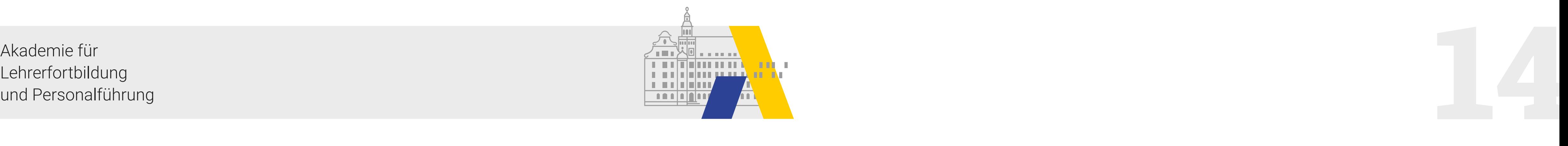

Beispiele Wortschatz: [https://create.kahoot.it/v2/details/9cf3bf29-946d-](https://create.kahoot.it/v2/details/9cf3bf29-946d-404a-b029-e8d5e52bb379)[404a-b029-e8d5e52bb379](https://create.kahoot.it/v2/details/9cf3bf29-946d-404a-b029-e8d5e52bb379)

> Linie 1 (A1 bis B1): [https://create.kahoot.it/share/7c01083a-f2cc-40fb-](https://create.kahoot.it/share/7c01083a-f2cc-40fb-80bd-ab7cdf5e3c8e)[80bd-ab7cdf5e3c8e](https://create.kahoot.it/share/7c01083a-f2cc-40fb-80bd-ab7cdf5e3c8e)

Lernvideo zu Kahoot! auf youtube: <https://www.youtube.com/watch?v=Qkf8vy1P0g8>

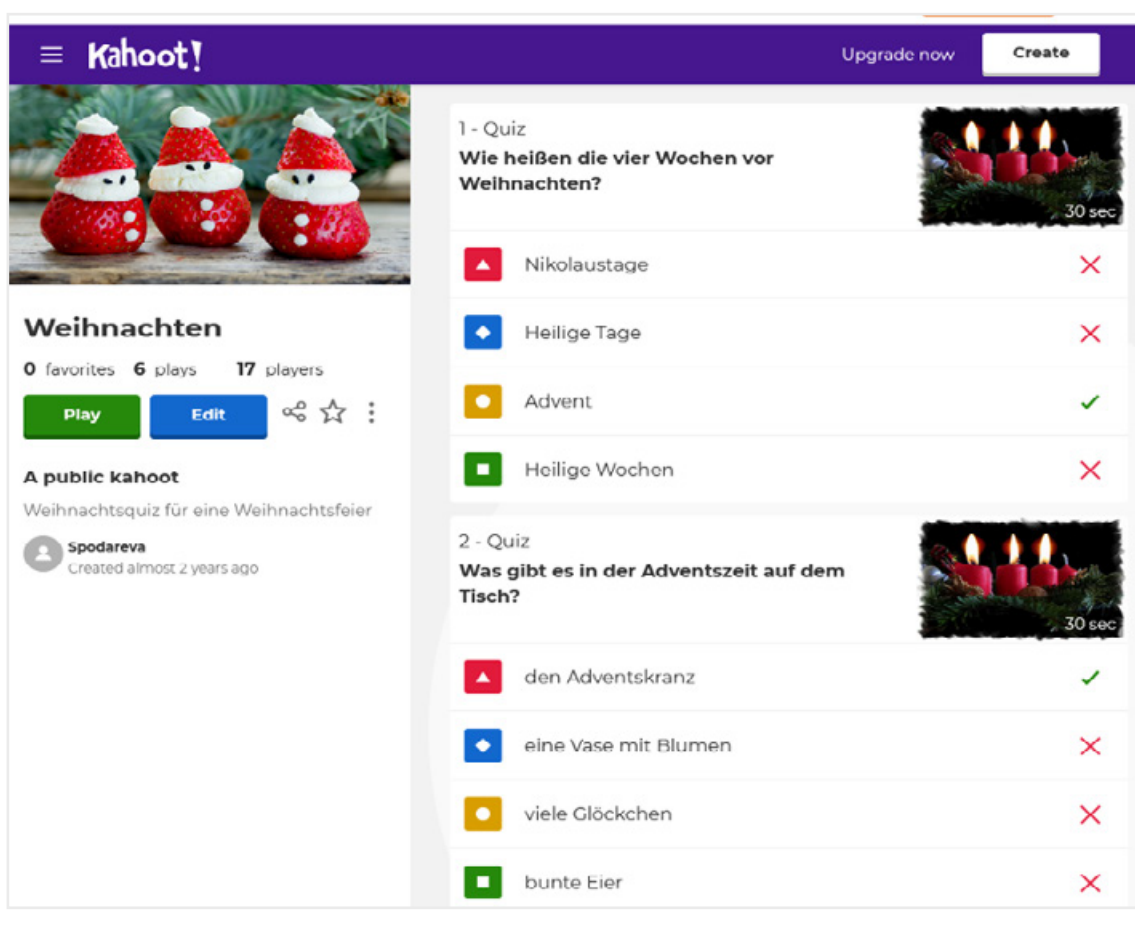

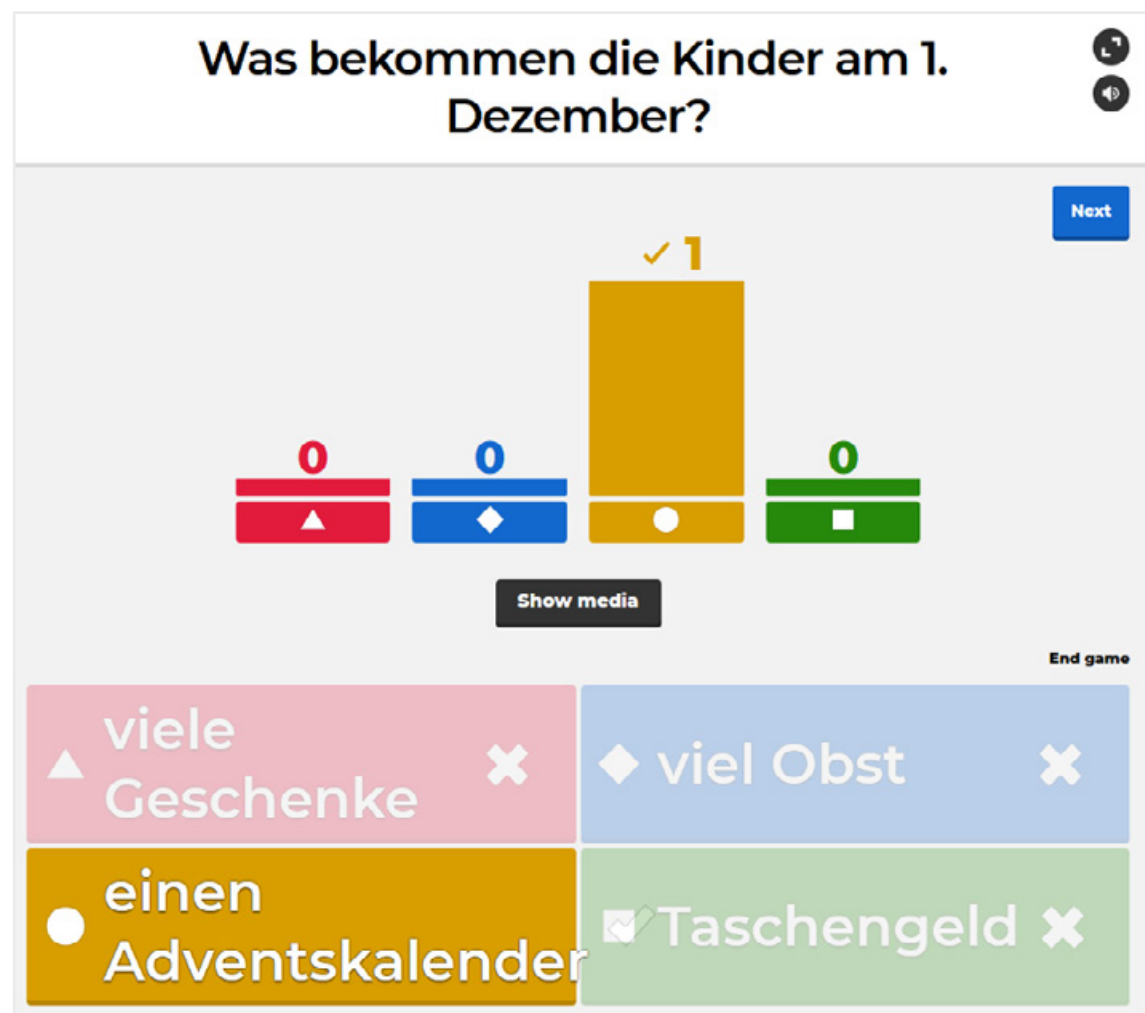

Weihnachten: [https://create.kahoot.it/v2/details/2830e8ed-404c-](https://create.kahoot.it/v2/details/2830e8ed-404c-4b50-8c45-b62e24854af4)[4b50-8c45-b62e24854af4](https://create.kahoot.it/v2/details/2830e8ed-404c-4b50-8c45-b62e24854af4)

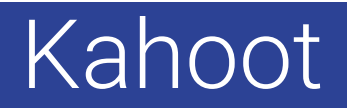

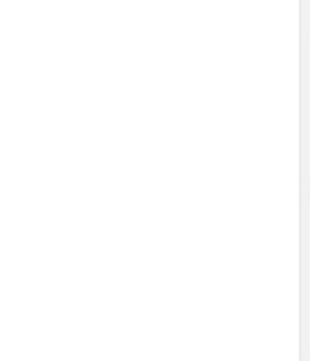

 $\begin{array}{c|c|c|c} \hline \multicolumn{1}{c|}{\textbf{.}} & \multicolumn{1}{c|}{\textbf{.}} \\ \hline \multicolumn{1}{c|}{\textbf{.}} & \multicolumn{1}{c|}{\textbf{.}} \\ \multicolumn{1}{c|}{\textbf{.}} & \multicolumn{1}{c|}{\textbf{.}} \\ \multicolumn{1}{c|}{\textbf{.}} & \multicolumn{1}{c|}{\textbf{.}} \\ \multicolumn{1}{c|}{\textbf{.}} & \multicolumn{1}{c|}{\textbf{.}} \\ \multicolumn{1}{c|}{\textbf{.}} & \multicolumn{1}{c|}{\textbf{$ 

Screenshots aus dem Kahoot Weihnachtsquiz

<span id="page-14-0"></span>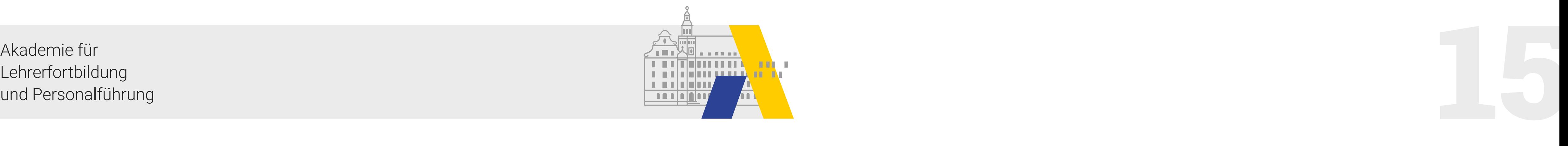

#### mysimpleshow

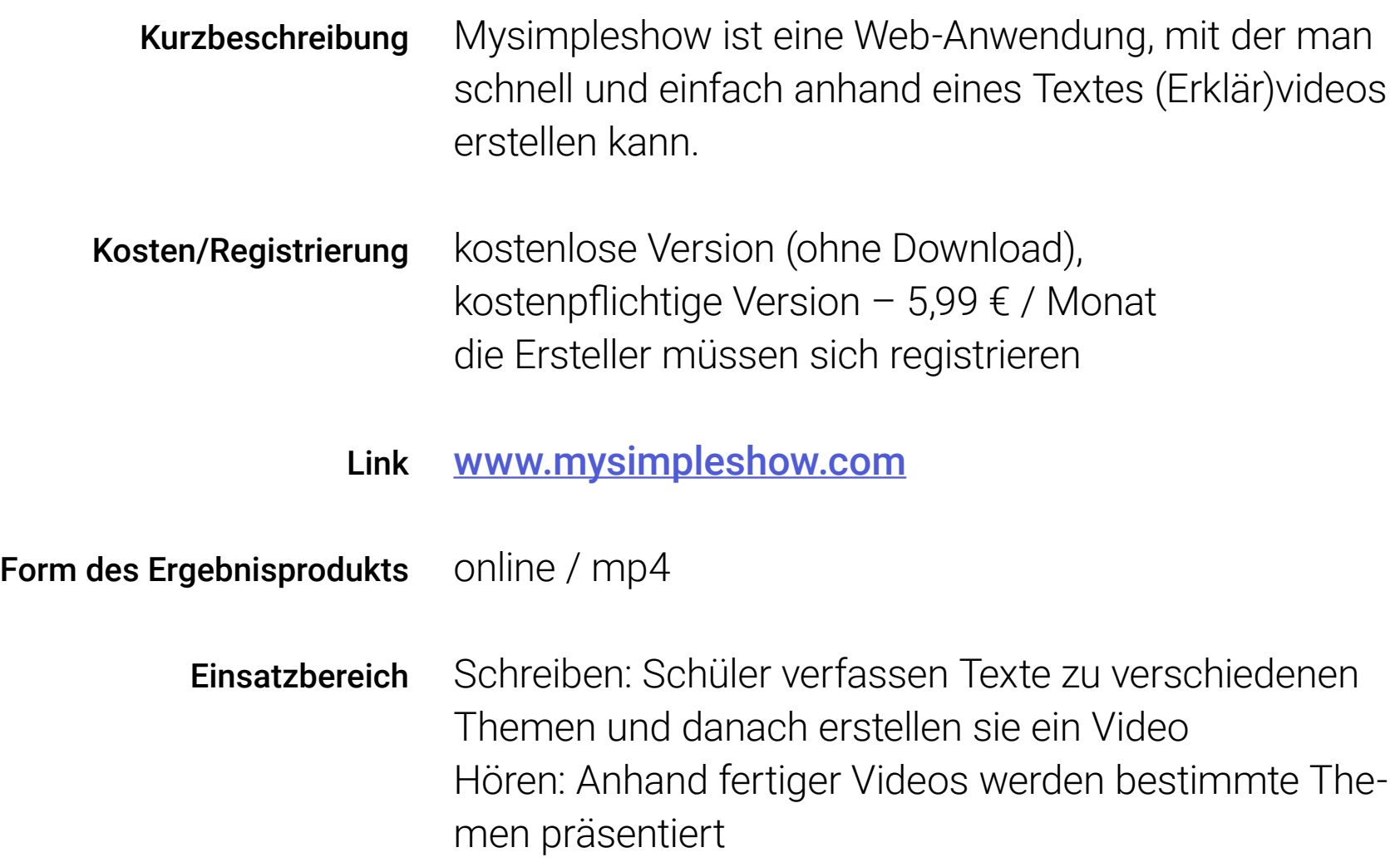

- Deutsch Tagesablauf, gesundes Essen, meine Wohnung, meine Familie, meine Stadt…
- Einen Film zusammenfassen.
- Ein Buch / eine Geschichte zusammenfassen.
- Präsentationen Beruf präsentieren
- Sozialkunde was ist Demokratie?
- Landeskunde was wissen wir über Deutschland

#### [https://website.mysimpleshow.com/#!/dashboard](https://website.mysimpleshow.com/#!/dashboard ) Beispiel

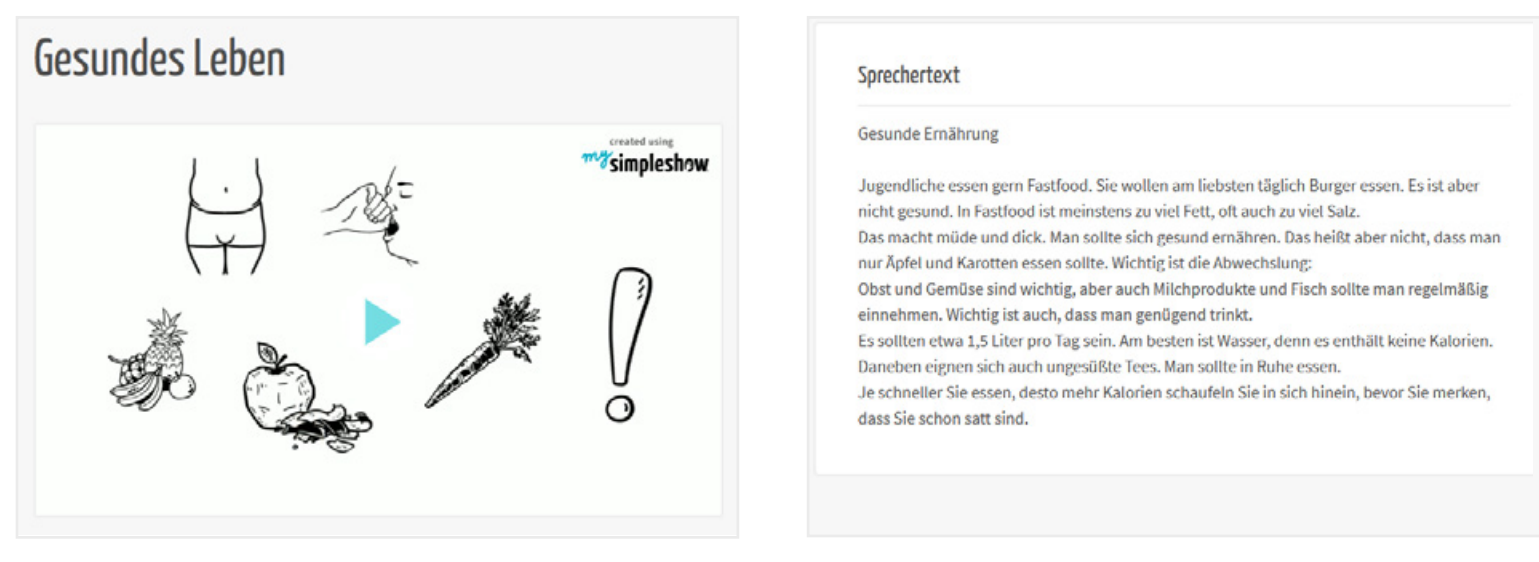

Didaktische Umsetzungsmöglichkeiten

Martina Spodareva

# m<sup>my</sup>simpleshow

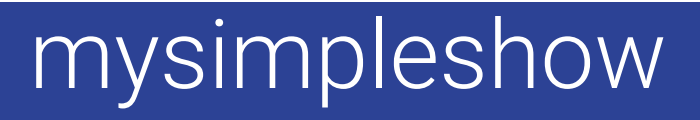

#### Vorteile Spaßfaktor, einsetzbar auch im Distanzunterricht

Screenshots aus dem Beispiel

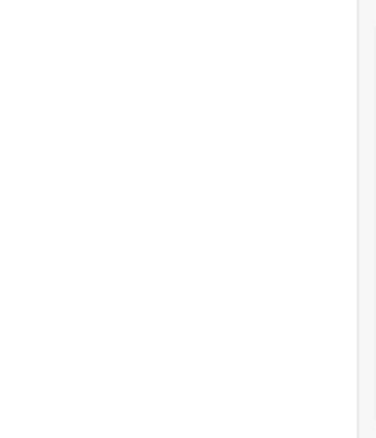

<span id="page-15-0"></span>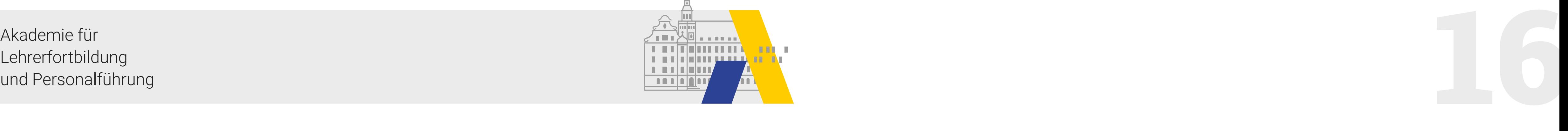

### Microsoft Teams

Link [https://www.microsoft.com/de-de/microsoft-365/mic](https://www.microsoft.com/de-de/microsoft-365/microsoft-teams/group-chat-software)[rosoft-teams/group-chat-software](https://www.microsoft.com/de-de/microsoft-365/microsoft-teams/group-chat-software)

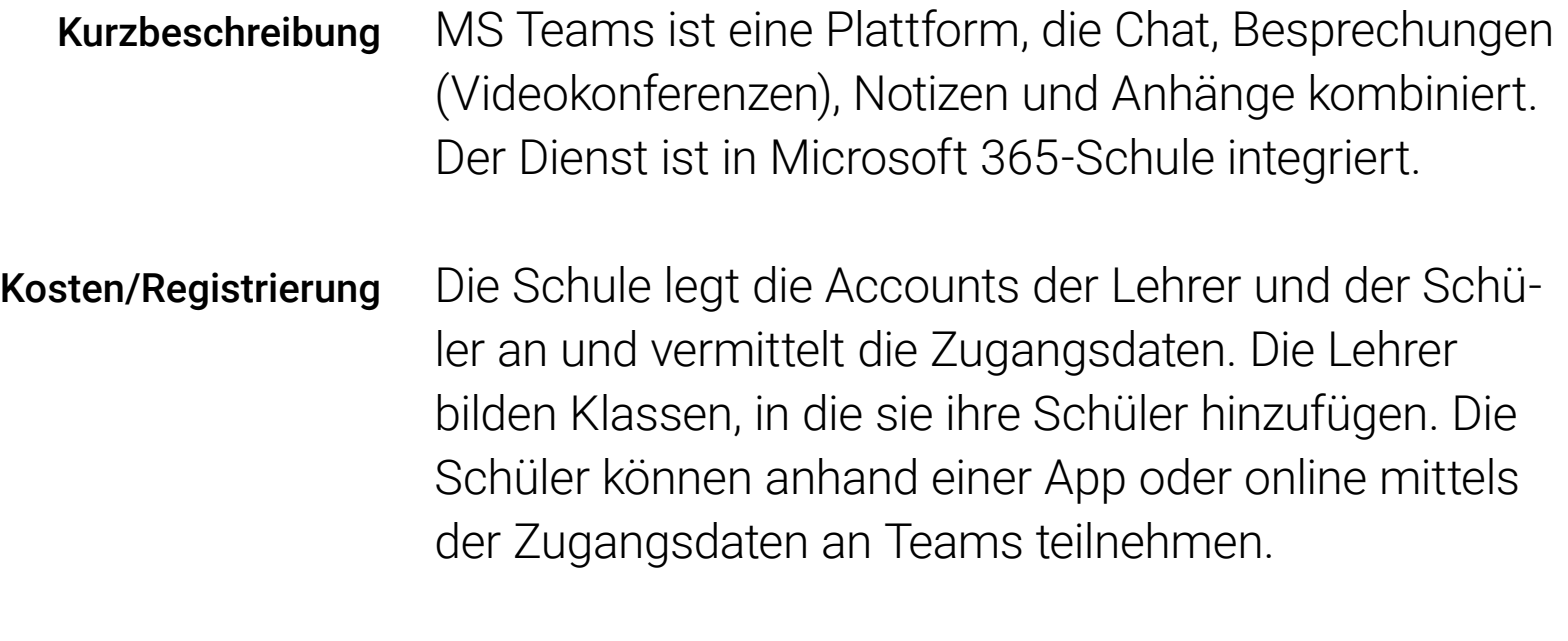

![](_page_15_Picture_111.jpeg)

![](_page_15_Picture_10.jpeg)

 $\begin{array}{c|c|c|c} \hline \multicolumn{1}{c|}{\textbf{.}} & \multicolumn{1}{c|}{\textbf{.}} \\ \hline \multicolumn{1}{c|}{\textbf{.}} & \multicolumn{1}{c|}{\textbf{.}} \\ \multicolumn{1}{c|}{\textbf{.}} & \multicolumn{1}{c|}{\textbf{.}} \\ \multicolumn{1}{c|}{\textbf{.}} & \multicolumn{1}{c|}{\textbf{.}} \\ \multicolumn{1}{c|}{\textbf{.}} & \multicolumn{1}{c|}{\textbf{.}} \\ \multicolumn{1}{c|}{\textbf{.}} & \multicolumn{1}{c|}{\textbf{$ 

Martina Spodareva

![](_page_15_Picture_4.jpeg)

![](_page_15_Picture_7.jpeg)

![](_page_16_Picture_23.jpeg)

<span id="page-16-0"></span>![](_page_16_Picture_1.jpeg)

- Arbeitsblätter hochladen (Kanal Deutsch –> Dateien)
- Sukzessives Löschen (Besprechung), wiederholtes Vorlesen eines Textes, verschiedene Schwerpunkte: z. B. Akkusativformen, Perfektformen/Hilfsverben, Präpositionen, Konjunktionen etc.
- Grammatik üben mit Bildern (Besprechung) z. B. Wimmelbild – die Personen nummerieren und relative Nebensätze üben (Welche Nummer hat der Mann, der die Zeitung liest?), Konjunktiv II. – was sollte diese Person tun?
- Wichtigtuer Komparativ (Besprechung): Meine Wohnung ist groß. -> Meine Wohnung ist größer.
- Artikelspiel (Besprechung) der/die/das visualisieren – Kärtchen (rot, blau, grün)
- Kahoot (Besprechung) Linie 1 (A1 bis B1)
- Was ist Glück? (Sprechen oder Schreiben) Glück ist, wenn…
- Spiele (Besprechung)

Grammatik: Didaktische

Lesen:

- Lesetexte mit Aufgaben hochladen
- Aufgaben zu Lesetexten: Lesetagebuch führen (auch vorgefertigt nach den Kapiteln), Lektüreposter erstellen (allein oder in Gruppenarbeit im Kursnnotizbuch, im Kanal über one note), Lesevideo erstellen (ein Kapitel nachspielen) oder während einer Besprechung präsentieren, Kahoot-Lesequiz (Besprechung)

![](_page_16_Picture_15.jpeg)

![](_page_16_Picture_16.jpeg)

Ausschnitt aus "Was ist Glück? – Glück ist wenn ..."

![](_page_16_Figure_18.jpeg)

![](_page_16_Figure_19.jpeg)

Umsetzungsmöglichkeiten und Beispiele

![](_page_16_Picture_21.jpeg)

![](_page_16_Picture_22.jpeg)

Ausschnitt aus Spiele (Besprechung)

![](_page_17_Picture_27.jpeg)

<span id="page-17-0"></span>![](_page_17_Picture_1.jpeg)

Hören – Videoclips / Kurzfilme präsentieren (im Rah men einer Besprechung oder als Link posten) + Aufgaben dazu (z. B. Filmposter, Aufgabenblatt zum Film hochladen), Besprechung: Anfang anschauen – Vermu tungen äußern

- 
- 
- Jojo sucht das Glück,<br>• Nicos Weg,<br>• Deutsche Welle langsam gesprochene Nachrichten für Deutschlerner, Mein Weg nach Deutschland,
- Typisch (Goetheinstitut)
- Schwarzfahrer Thema Rassismus

Schreiben – Kursnotizbuch/Notizen/One Note – Orte

- 
- 
- 
- für die Zusammenarbeit:<br>• Schülerzeitung,<br>• Lektüreposter,<br>• Filmposter,<br>• Gruppenarbeit zu DSD (Wiedergabe, Forumsbeitrag bearbeiten, verfassen),
- Kurzmeldungen schreiben (Präteritum),
- Mein afrikanisches Haustier (Konjunktiv II.) Wenn ich ein afrikanisches Haustier hätte, wäre es ein… Ich würde…
- Kooperatives Schreiben Bildergeschichte jeder aus der Gruppe schreibt einen Satz zum Bild und wartet, bis er wieder an die Reihe kommt
- Bildergeschichten verfassen (z. B. Auswahl aus 10 Bildern – zu drei davon eine Geschichte schreiben),
- Mysimpleshow-Videos kreieren

![](_page_17_Picture_19.jpeg)

![](_page_17_Picture_20.jpeg)

Er war hungrig deshalb aß er viele Äpfel. Als er nach Hause ging, traf er <u>seinen Freund und sie gingen zusammen zurück</u> in den

Didaktische Umsetzungsmöglichkeiten und Beispiele

#### Microsoft Teams

![](_page_17_Picture_23.jpeg)

![](_page_17_Picture_24.jpeg)

unges

![](_page_17_Picture_25.jpeg)

![](_page_17_Picture_26.jpeg)

<span id="page-18-0"></span>![](_page_18_Picture_1.jpeg)

Sprechen – im Rahmen der Besprechungen

- Ratespiele passend zum aktuellen Thema (einen Beruf erraten, Möbelstück, Nahrungsmittel, Freizeit aktivität etc.) – Beschreibung oder Antworten auf Ja/Nein-Fragen
- Zwei Bilder Unterschiede benennen
- Spiele Lüge/Wahrheit zu bestimmten grammati kalischen Themen: – Perfekt (Ich habe früher Japa nisch gelernt. Ich habe mit Beto Perez getanzt. Ich bin am Wochenende nach Berlin gefahren.)
- Konjunktiv II. Wünsche (Ich würde mal gern nach Schottland fahren. Ich wäre gern eine Schau spielerin. Ich hätte nun gern ein Enkelkind.)
- Präsentationen Mein Tag, Mein Zimmer, Meine Familie, Meine Stadt, ein Bundesland, Regeln in der **Schule**
- Diskussionen: Typisch Mann x Frau, Männerrolle x Frauenrolle, Tabu-Themen, kulturelle Unterschiede
- Sozialkunde Politische Parteien Videoclips ohne Ton anschauen und analysieren – für welche Werte werben die Parteien?
- Spiele während einer Besprechung
- Diskussionen (Pro x Kontra)
- Medien (SK) Sollen Kinder mit 10 Jahren ein Smartphone haben? – Soll das Handy im Unter richt verboten bleiben?
- Heiraten ja oder nein?
- Maske tragen ja oder nein?
- Sportunterricht ja oder nein?
- Sind Hausaufgaben wichtig?
- Präsenzunterricht x Distanzunterricht

![](_page_18_Picture_186.jpeg)

Didaktische Umsetzungsmöglichkeiten und Beispiele

![](_page_18_Picture_20.jpeg)

![](_page_18_Picture_21.jpeg)

![](_page_19_Picture_9.jpeg)

<span id="page-19-0"></span>![](_page_19_Picture_1.jpeg)

## Notebook – Take Notes, Sync

![](_page_19_Picture_149.jpeg)

kennwortgeschützte Datei, als ZNote oder über an-

![](_page_19_Picture_150.jpeg)

[Link zur PDF-Datei Doppelkonjunktionen onenote](http://moodle-files.alp.dillingen.de/LFO_BS/sprachfoerderung_mit_digitalen_tools_an_beruflichen_schulen/notebook/Doppelkonjunktionen_onenote.pdf)

Xenia Bagirov

![](_page_19_Picture_4.jpeg)

### Notebook – Take Notes, Sync

<span id="page-20-0"></span>![](_page_20_Picture_1.jpeg)

#### Padlet

- Die Darstellung von Informationen kann als Form des Ergebnisprodukts
	- Wall
	- Canvas (freies Sortieren)

![](_page_20_Picture_186.jpeg)

- Stream (Sortierung untereinander)
- Grid
- Shelf ("Bücherragal", mit Spaltentiteln)
- Backchannel (Chat-Format)
- Map (Kartenbasis, z. B. für die Darstellung erdkundlicher Themen)
- Timeline (Zeitleisten) erfolgen.

Technische Voraussetzungen sind ein Internetzugang und ein Endgerät, die Software ist bis zu 3 Padlets kostenlos, darüber hinaus fallen Kosten an. Bei der kostenlosen Anwendung ist die abzuspeichernde Datenmenge begrenzt. Eine Registrierung ist über Google, Apple oder Microsoft möglich. Kosten/Registrierung

#### Link <u>[https://padlet.com](https://padlet.com/)</u>

Der Abruf der Ergebnisse kann durch die SchülerInnen über einen Link oder QR-Code erfolgen, der Export ist als Bild- oder PDF-Datei möglich.

Gerade auch sachkundliche Themen z. B. zu Bereichen wie Berufswelt und Ausbildung, Sozialkunde oder auch Themen in Ethik lassen sich damit gut abhandeln. Auch für ein Brainstorming ist ein Padlet gut geeignet ebenso wie zur Vorbereitung auf Prüfungen. Daneben ist es profimäßig mit Padlets möglich, Fragen zu sammeln oder ein Projektmanagement abzuwickeln. Einsatzbereich

Franz Egner

![](_page_20_Picture_4.jpeg)

![](_page_20_Picture_19.jpeg)

![](_page_20_Picture_20.jpeg)

![](_page_20_Picture_21.jpeg)

![](_page_21_Picture_11.jpeg)

![](_page_21_Picture_18.jpeg)

<span id="page-21-0"></span>![](_page_21_Picture_1.jpeg)

![](_page_21_Picture_321.jpeg)

Berufsausbildungsvertrag

![](_page_21_Picture_4.jpeg)

![](_page_21_Picture_10.jpeg)

Screenshot aus dem Padlet

Screenshot aus dem Padlet

![](_page_21_Picture_6.jpeg)

![](_page_21_Picture_7.jpeg)

Screenshot aus dem Padlet

![](_page_22_Picture_29.jpeg)

<span id="page-22-0"></span>![](_page_22_Picture_1.jpeg)

### Suchsel Maschine

#### Einsteiger Modus

Automatische Erstellung nach Schwierigkeitsstufen ohne Kreuzung der Wörter in Schriftart ComicSans:

Ein Suchsel ist eine Rätselform, bei der in einem mit Buchstaben gefüllten Gitternetz Wörter oder Begriffe versteckt sind. Diese Wörter oder Begriffe müssen gefunden werden. Suchsel fördern die visuellen Wahrnehmung sowie den Ausbau der Konzentrationsfähigkeit. Die vorgestellte Homepage erzeugt mittels einer einfachen Anleitung Buchstabengitter. Die Lehrkraft kann die Wörter und Begriffe vorgeben, dieser werden dann mit unterschiedlichen Schwierigkeitsgraden von einfach bis zum Experten-Modus in einem individuell gestalteten Buchstabengitter versteckt. Kurzbeschreibung

- leicht: viel vertikal, wenig horizontal in Leserichtung, in Großbuchstaben
- mittel: viel horizontal in Leserichtung, wenig vertikal, in Großbuchstaben
- schwer: horizontal und vertikal, wenig entgegen der Leserichtung, in Großbuchstaben
- sehr schwer: horizontal und vertikal, viel entgegen der Leserichtung, ohne Gitter und in Kleinbuchstaben

![](_page_22_Picture_12.jpeg)

#### Experten Modus

Individuelle Erstellung in verschiedenen Formen:

- Spalten und Zeilen frei wählbar, max. 35
- Form wählbar: u.a. Rechteck, Herz, Stern, Tannebaum,...
- Anordnung (horizontal, vertikal) sowie Leserichtung wählbar mit
- Angabe der Wahrscheinlichkeit (Niedrig, Mittel, Hoch)
- Auswahl, ob sich Wörter sich kreuzen
- Auswahl mit und ohne Gitterlinien
- sowie Groß- oder Kleinbuchstaben
- Auswahl der Schriftart: ComicSans, Helvetica und Times

Anne Kröger

![](_page_22_Picture_4.jpeg)

#### Suchsel Maschine

![](_page_22_Picture_24.jpeg)

![](_page_22_Picture_25.jpeg)

**Probleme / Feedback** 

<span id="page-23-0"></span>![](_page_23_Picture_1.jpeg)

![](_page_23_Picture_230.jpeg)

![](_page_23_Picture_3.jpeg)

- *Die Wörter des Lücketexten sind im Suchsel versteckt. Variation: Die Wörter sind in ihrer Stammform versteckt, müssen im Lückentext angepasst eingesetzt werden.*
- Podcast/Hörverstehen Suchsel *Die Schüler hören einen Podcast und müssen Wörter aus dem Podcast im Suchsel wiederfinden entweder nach dem Hören oder während des Hörens.*
- Suchsel Grammatikübung:
- *• Wortarten Im Suchsel sind verschiedene Wörter einer bestimmten Wortart versteckt, welche die Schüler finden müssen.*

*Variation: Die Wörter kommen in verschiedenen Wortarten vor. Die Schüler müssen Wörter einer Wortart in tabellarischer Form zu ordnen.*

• Suchsel – Lückentext Didaktische

*• Verben*

*Im Suchsel sind die Stammformen und/oder die Konjugation von Verben versteckt. Die Schüler müssen diese finden und in eine Tabelle einsetzen. Vollständige Arbeitsblätter dazu unter: https://www. verbformen.de/konjugation/*

- Suchsel Wortfeld
- *• niedriges Niveau: Arztbesuch, Fachbegriffe, Gemüse – Obst, Gegensätze*
- *• höheres Niveau: Definition und Zuordnung z. B. Harmonie, Gleichberechtigung, Gemütlichkeit,...*

Umsetzungsmöglichkeiten

#### Suchsel Maschine

![](_page_23_Picture_17.jpeg)

![](_page_23_Picture_18.jpeg)

<span id="page-24-0"></span>![](_page_24_Picture_1.jpeg)

Links zu den Suchsel-Projekten [Suchsel\\_Abbildung beschriften](http://moodle-files.alp.dillingen.de/LFO_BS/sprachfoerderung_mit_digitalen_tools_an_beruflichen_schulen/suchsel/Suchsel_Abbildung_beschriften.zip) [Suchsel\\_Berufsbild erkunden](http://moodle-files.alp.dillingen.de/LFO_BS/sprachfoerderung_mit_digitalen_tools_an_beruflichen_schulen/suchsel/Suchsel_Berufsbild_erkunden.zip) [Suchsel\\_Fachbegriffe strukturieren](http://moodle-files.alp.dillingen.de/LFO_BS/sprachfoerderung_mit_digitalen_tools_an_beruflichen_schulen/suchsel/Suchsel_Fachbegriffe_strukturieren.zip) [Suchsel\\_Informationstext lesen](http://moodle-files.alp.dillingen.de/LFO_BS/sprachfoerderung_mit_digitalen_tools_an_beruflichen_schulen/suchsel/Suchsel_Informationstext_lesen.zip) [Suchsel\\_Podcast anhören](http://moodle-files.alp.dillingen.de/LFO_BS/sprachfoerderung_mit_digitalen_tools_an_beruflichen_schulen/suchsel/Suchsel_Podcast_anhoeren.zip)

![](_page_24_Picture_114.jpeg)

![](_page_24_Picture_3.jpeg)

![](_page_24_Picture_5.jpeg)

![](_page_24_Picture_6.jpeg)

<span id="page-25-0"></span>![](_page_25_Picture_1.jpeg)

![](_page_25_Picture_129.jpeg)

#### Suchsel Maschine zu Wortschatzarbeit, LdL im Computerraum/ beim Distanzlernen Dr. Katharina Weis

![](_page_25_Picture_130.jpeg)

![](_page_25_Picture_6.jpeg)

![](_page_25_Picture_7.jpeg)

 $\begin{array}{c|c|c|c} \hline \multicolumn{1}{c|}{\textbf{.}} & \multicolumn{1}{c|}{\textbf{.}} \\ \hline \multicolumn{1}{c|}{\textbf{.}} & \multicolumn{1}{c|}{\textbf{.}} \\ \multicolumn{1}{c|}{\textbf{.}} & \multicolumn{1}{c|}{\textbf{.}} \\ \multicolumn{1}{c|}{\textbf{.}} & \multicolumn{1}{c|}{\textbf{.}} \\ \multicolumn{1}{c|}{\textbf{.}} & \multicolumn{1}{c|}{\textbf{.}} \\ \multicolumn{1}{c|}{\textbf{.}} & \multicolumn{1}{c|}{\textbf{$ 

#### Suchsel Maschine zu Wortschatzarbeit, LdL im Computerraum/ beim Distanzlernen

<span id="page-26-0"></span>![](_page_26_Picture_1.jpeg)

Schritte der Erstellung genannt und mit Bildschirmab-

![](_page_26_Figure_5.jpeg)

bildungen illustriert.

#### Wortfeld: Arbeitssicherheit, Übung des Wortschatzes, Einübung der Leserichtung (links nach rechts, oben nach unten). Es können einzelne Schlagworte verwendet werden und die Übung kann als Impuls zum Einstieg eingelöst werden. Im folgenden werden die Konkretes Beispiel

Größe und Suchwörter (Unsinnswörter?) angeben.

Arbeitsanleitung genau formulieren und Operatoren verwenden (Finden und markieren Sie die Wörter):

![](_page_26_Picture_9.jpeg)

Vorteil: Schriftart Comic Sans MS (Minuskel-a wird entsprechend der vereinfachten Ausgangsschrift dargestellt).

![](_page_26_Figure_12.jpeg)

Ergebnis: [suchsel\\_arbeitssicherheit.pdf](http://moodle-files.alp.dillingen.de/LFO_BS/sprachfoerderung_mit_digitalen_tools_an_beruflichen_schulen/suchsel/suchsel_arbeitssicherheit.pdf)

![](_page_26_Picture_14.jpeg)

 $\begin{array}{c|c|c|c} \hline \multicolumn{1}{c|}{\textbf{.}} & \multicolumn{1}{c|}{\textbf{.}} \\ \hline \multicolumn{1}{c|}{\textbf{.}} & \multicolumn{1}{c|}{\textbf{.}} \\ \multicolumn{1}{c|}{\textbf{.}} & \multicolumn{1}{c|}{\textbf{.}} \\ \multicolumn{1}{c|}{\textbf{.}} & \multicolumn{1}{c|}{\textbf{.}} \\ \multicolumn{1}{c|}{\textbf{.}} & \multicolumn{1}{c|}{\textbf{.}} \\ \multicolumn{1}{c|}{\textbf{.}} & \multicolumn{1}{c|}{\textbf{$ 

#### Suchsel Maschine zu Wortschatzarbeit, LdL im Computerraum/ beim Distanzlernen

![](_page_26_Picture_3.jpeg)

![](_page_26_Picture_7.jpeg)

![](_page_26_Picture_10.jpeg)

<span id="page-27-0"></span>![](_page_27_Picture_1.jpeg)

- a) **Unsinnswörter** sind mit in der Lösung angezeigt, ggf. ist ergänzendes Feedback nötig bzw. erneuter Verweis auf die Aufgabenstellung (zehn Wörter).
- b) Die Lösungswörter sind u.U. so angeordnet, dass durch die Anordnung der Plural entsteht (HELME statt HELM). Hier ist eine Lösungstoleranz nötig. Alternativ zu Nomen können auch konjugierte Verben eingesetzt werden – das Tool bietet auch die Wahl zwischen Groß-/und Groß- und Kleinschreibung an.
- c) Eine weiterführende Übung, z. B. ...
	- … Sammeln der Lösungswörter in einer Tabelle nach Genus sortiert;
	- … Zuordnen in sinngemäßen Kollokationen zu den Verben "beachten", "mitführen", "tragen", "verwenden", "anlegen";
	- … Einsetzen der Lösungswörter in einen Lückentext …

bietet sich je nach Leistungsstand, Lernziel und Notwendigkeit der Leistungsdifferenzierung in der Lerngruppe an.

d) Verfügbarkeit der Lösung: Über den Link zum Onlinepdf sind beide pdf-Seiten bzw. Blätter verfügbar – also sowohl die Aufgabe als auch gleich die Lösung. Ggf. bietet sich an, das generierte Rätsel / Suchsel mit Snipping Tool **auszuschneiden** und direkt in den

Soll haptisch mit Stift gearbeitet werden, bzw. auch der Umgang mit Hardware im Computerraum, so empfiehlt sich der Ausdruck auf Papier.

- e) "Feierabend" verweist auf eine kulturelle Praxis und kann Erklärungen evozieren. Dieser humorige Baustein fördert die Beziehung zwischen Lerner\*innen und Lehrkraft und regt zu Mitteilung von Erfahrungen aus der Arbeitswelt an.
- f) Die eingefügten Unsinnswörter (Bier, Feuer statt Feuerwehr, Radio) bieten Anlass zur Diskussion und Stellungnahme. Dieser humorige Baustein fördert die Beziehung zwischen Lerner\*innen und Lehrkraft und regt zu Mitteilung von Erfahrungen aus der Arbeitswelt an.
- g) LdL: Umgang mit Frustrationstoleranz beim Erstellen der Aufgabe, Dauer der investierten Zeit, Überprüfung und Fehlerkorrektur im Produkt, Übung im Umgang mit der Software und Messen / Reflektieren des eigenen Arbeitstempos.

Herausforderungen und Chancen in der analogen und digitalen **Unterrichtspraxis** 

![](_page_27_Picture_17.jpeg)

 $\left\vert \cdot\right\vert$ 

 Kommunikationskanal mit den Lerner\*innen einzubinden, anstatt den Link zu versenden. Die Lerner\*innen bearbeiten den Ausschnitt dann an ihren Endgeräten als Bild und senden es zurück oder laden es in das virtuelle Klassenzimmer der Lehrkraft.

#### Suchsel Maschine zu Wortschatzarbeit, LdL im Computerraum/ beim Distanzlernen